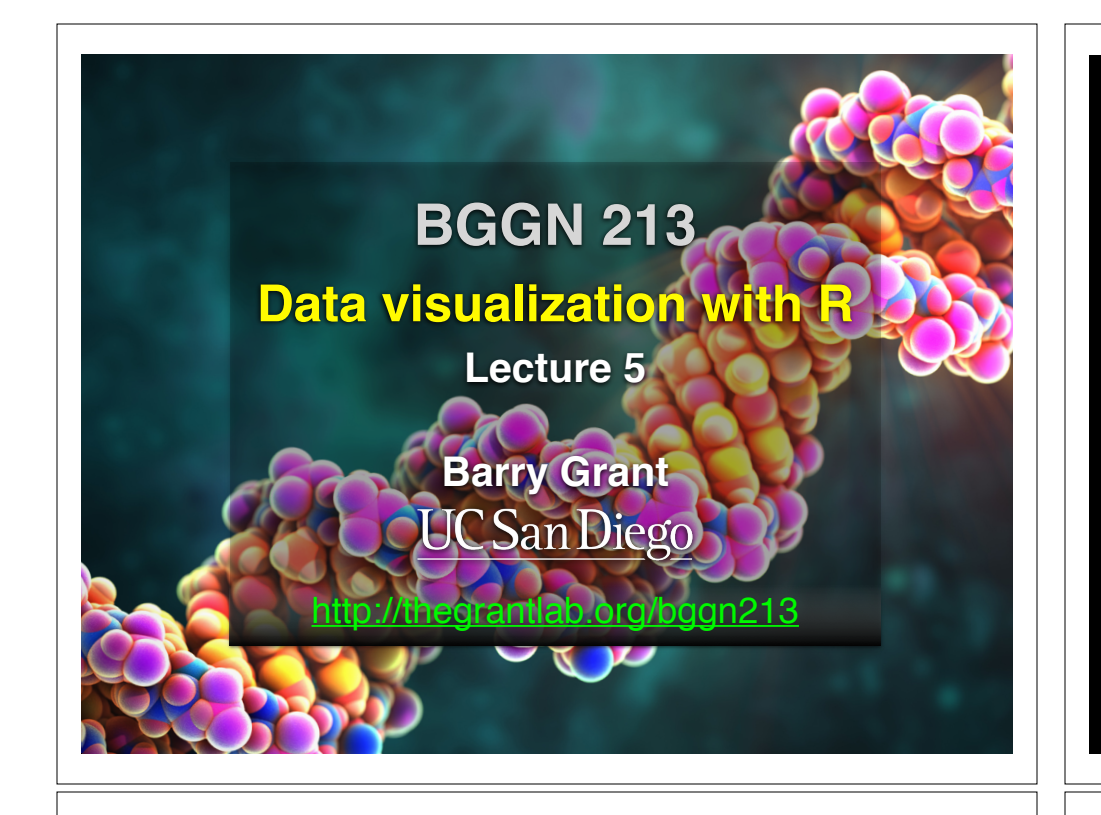

## Recap From Last Time:

- What is R and why should we use it?
- Familiarity with R's basic syntax.
- Familiarity with major R data structures namely **vectors** and **data.frames**.
- Understand the basics of using **functions** (arguments, vectorizion and re-cycling).
- Appreciate how you can use R scripts to aid with reproducibility.

**DataCamp Homework Reminder!!** [MPA Link]

# Today's Learning Goals

- Appreciate the major elements of **exploratory data analysis** and why it is important to visualize data.
- Be conversant with **data visualization best practices** and understand how good visualizations optimize for the human visual system.
- Be able to generate informative graphical displays including **scatterplots**, **histograms**, **bar graphs**, **boxplots**, **dendrograms** and **heatmaps** and thereby gain exposure to the extensive graphical capabilities of R.
- Appreciate that you can build even more complex charts with **ggplot** and additional R packages such as **rgl**.

# Today's Learning Goals

- Appreciate the major elements of **exploratory data analysis** and why it is important to visualize data.
- Be conversant with **data visualization best practices** and understand how good visualizations optimize for the human visual system.
- Be able to generate informative graphical displays including **scatterplots**, **histograms**, **bar graphs**, **boxplots**, **dendrograms** and **heatmaps** and thereby gain exposure to the extensive graphical capabilities of R.
- Appreciate that you can build even more complex charts with **ggplot** and additional R packages such as **rgl**.

# **Why visualize at all?**

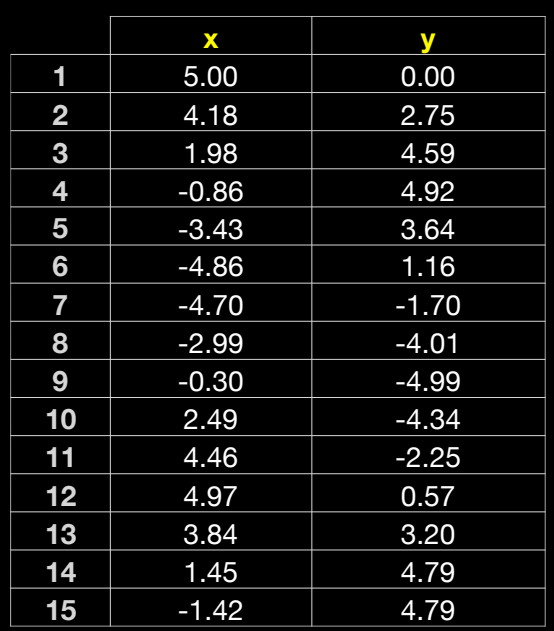

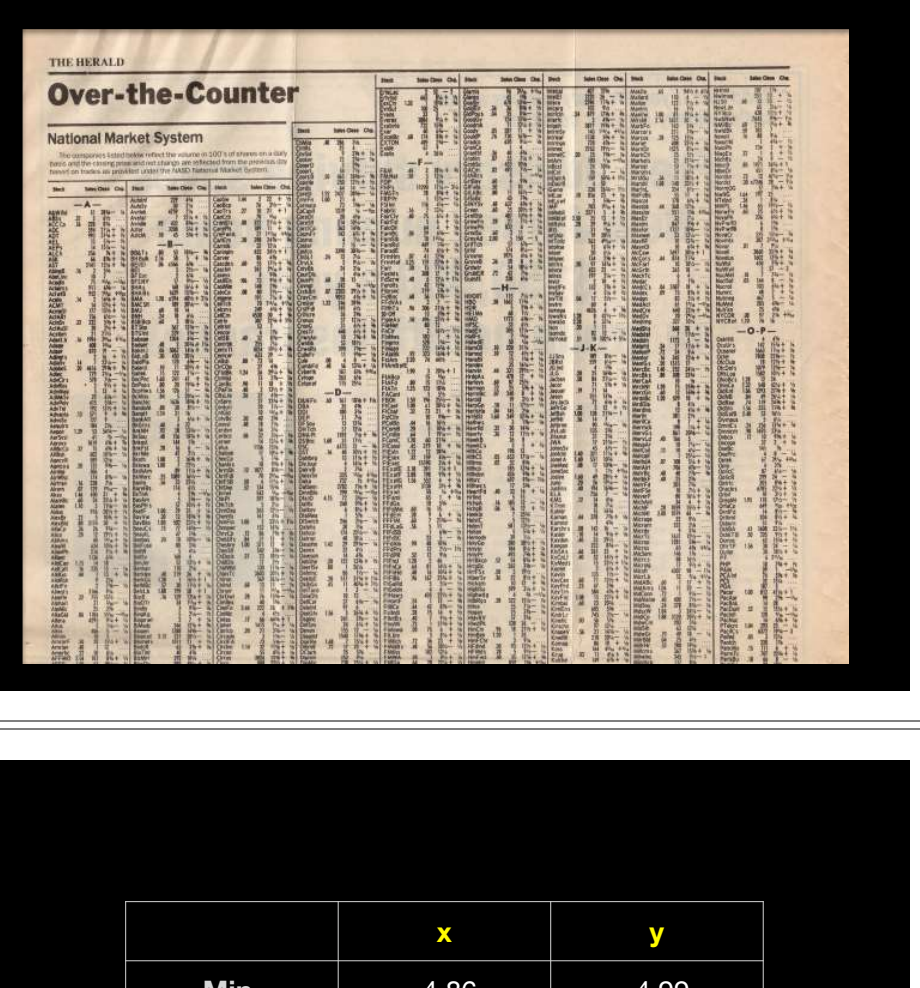

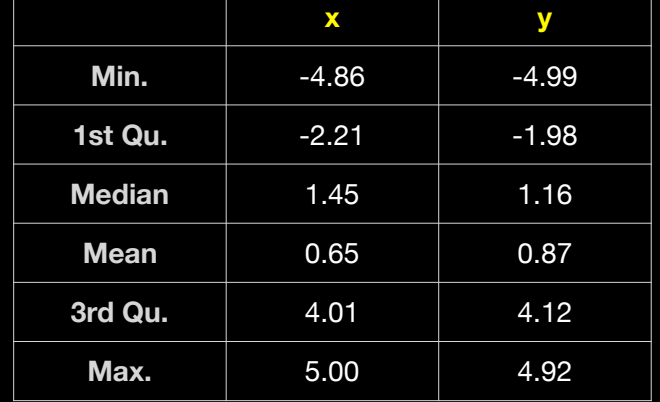

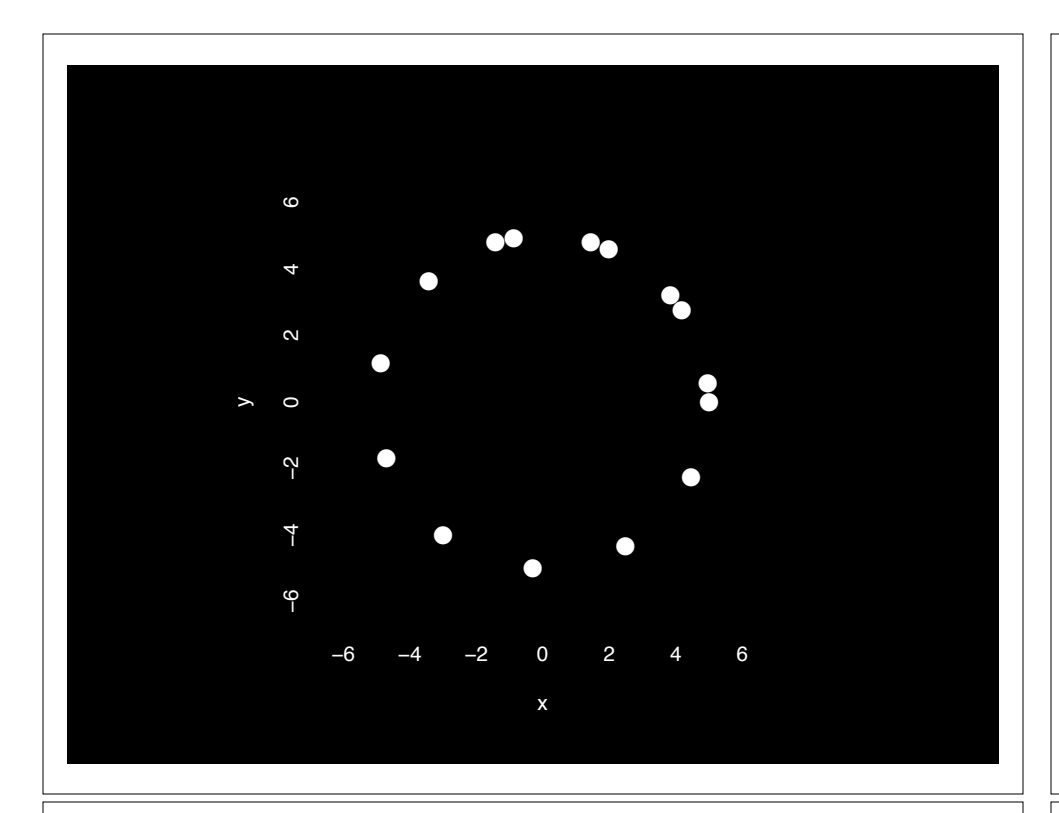

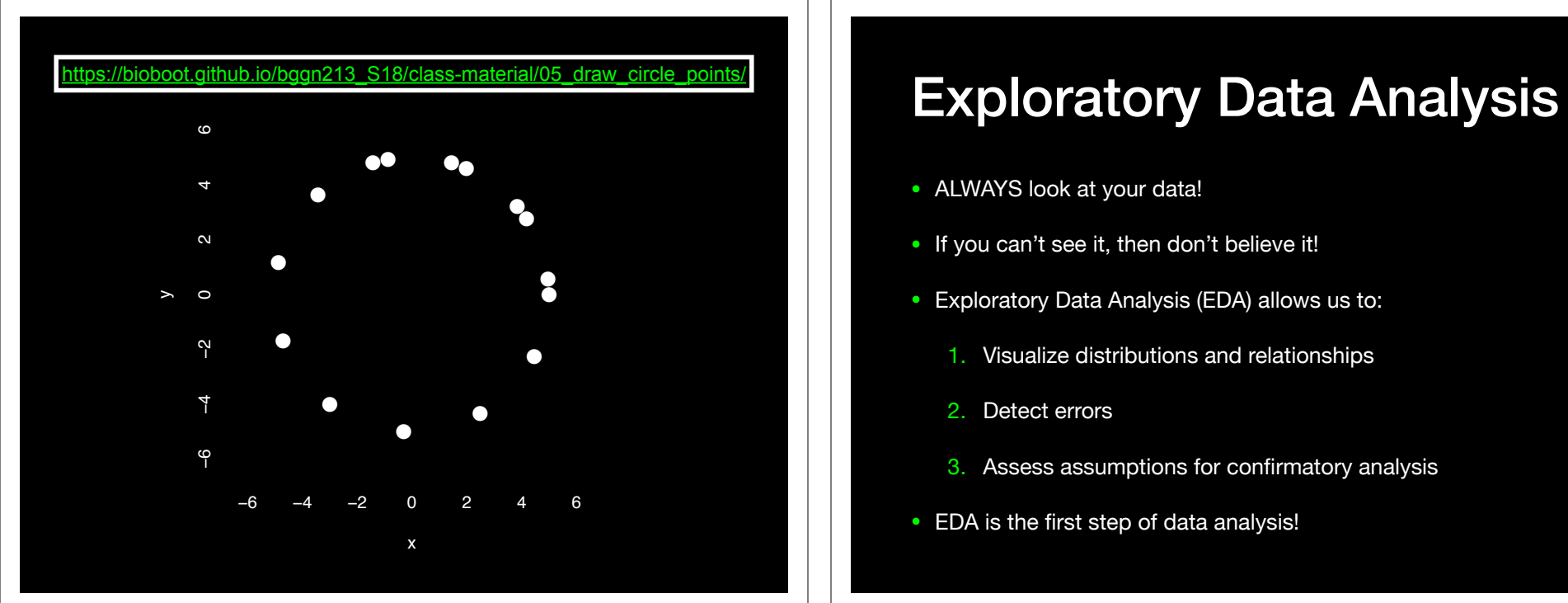

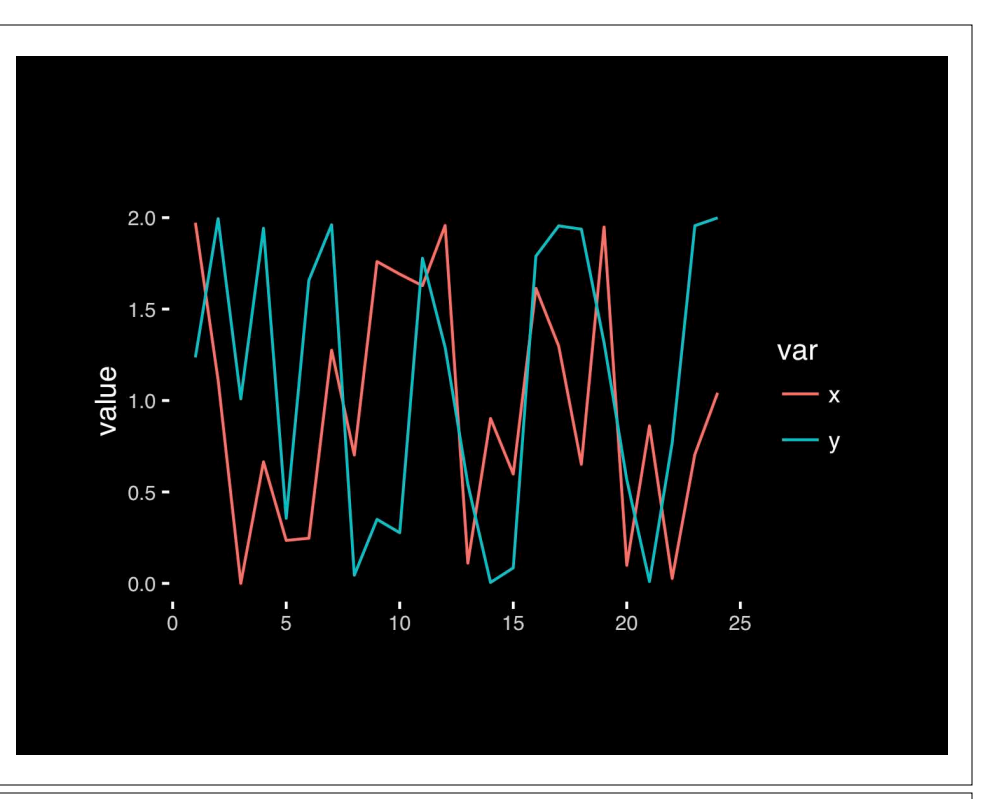

- ALWAYS look at your data!
- If you can't see it, then don't believe it!
- Exploratory Data Analysis (EDA) allows us to:
	- 1. Visualize distributions and relationships
	- 2. Detect errors
	- 3. Assess assumptions for confirmatory analysis
- EDA is the first step of data analysis!

### Exploratory Data Analysis 1977

- Based on insights developed at Bell Labs in the 60's
- Techniques for visualizing and summarizing data
- What can the data tell us? (in contrast to "confirmatory" data analysis)
- Introduced many basic techniques:
	- 5-number summary, box plots, stem and leaf diagrams,…
- 5 Number summary:
	- extremes (min and max)
	- median & quartiles
	- More robust to skewed & longtailed distributions

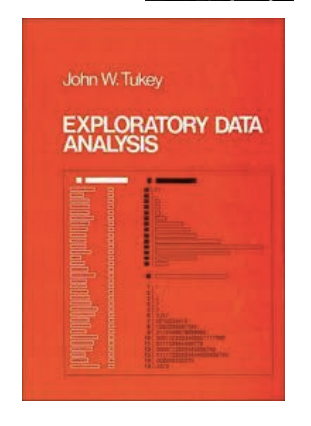

#### **Side-note: How to summarize data?**

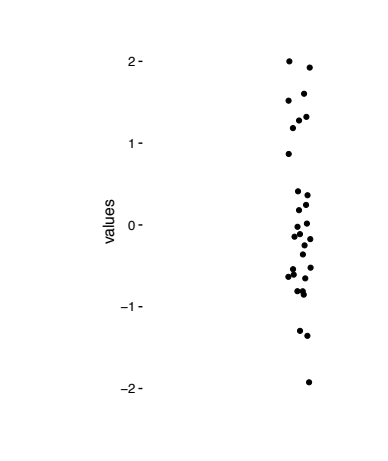

**x <- rnorm(1000)** 

### **Side-note: 5 number summary**

**Minimum, Q1, Q2, Q3, and maximum**

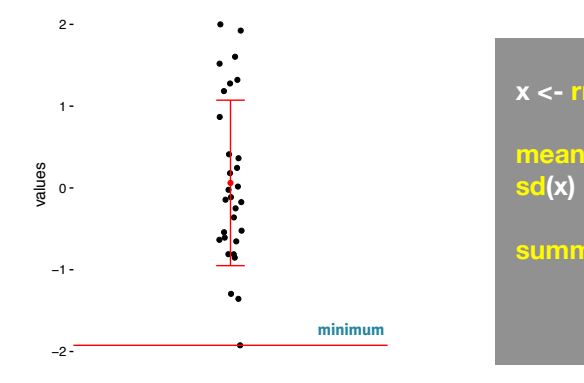

**x <- rnorm(1000) mean(x)** 

**summary(x)** 

### **Side-note: Mean & standard deviation**

**Fine for normally distributed data**

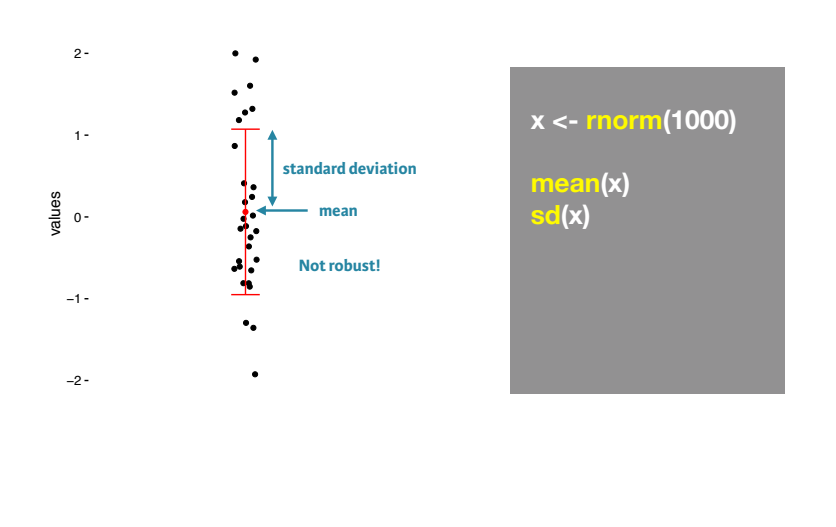

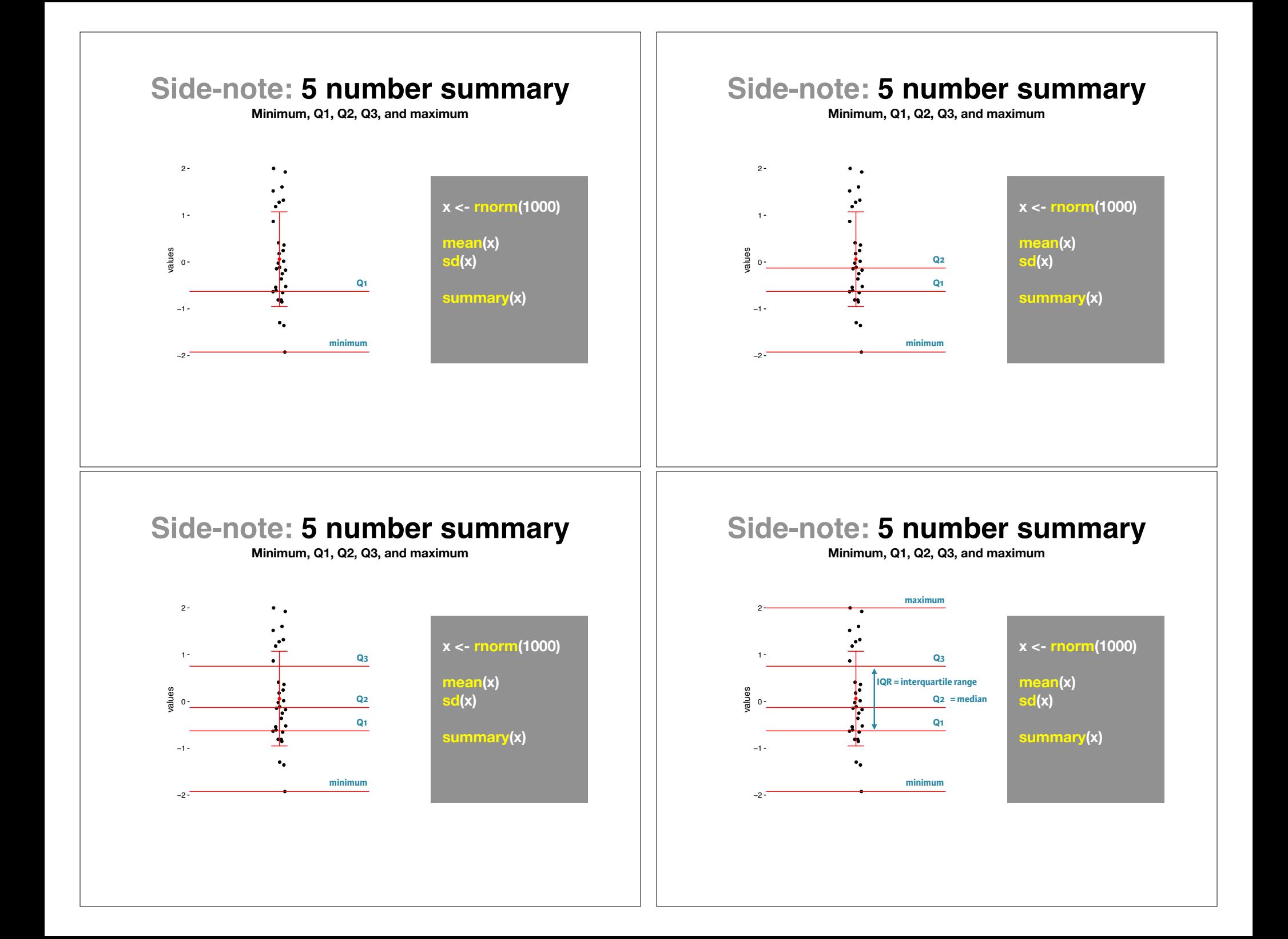

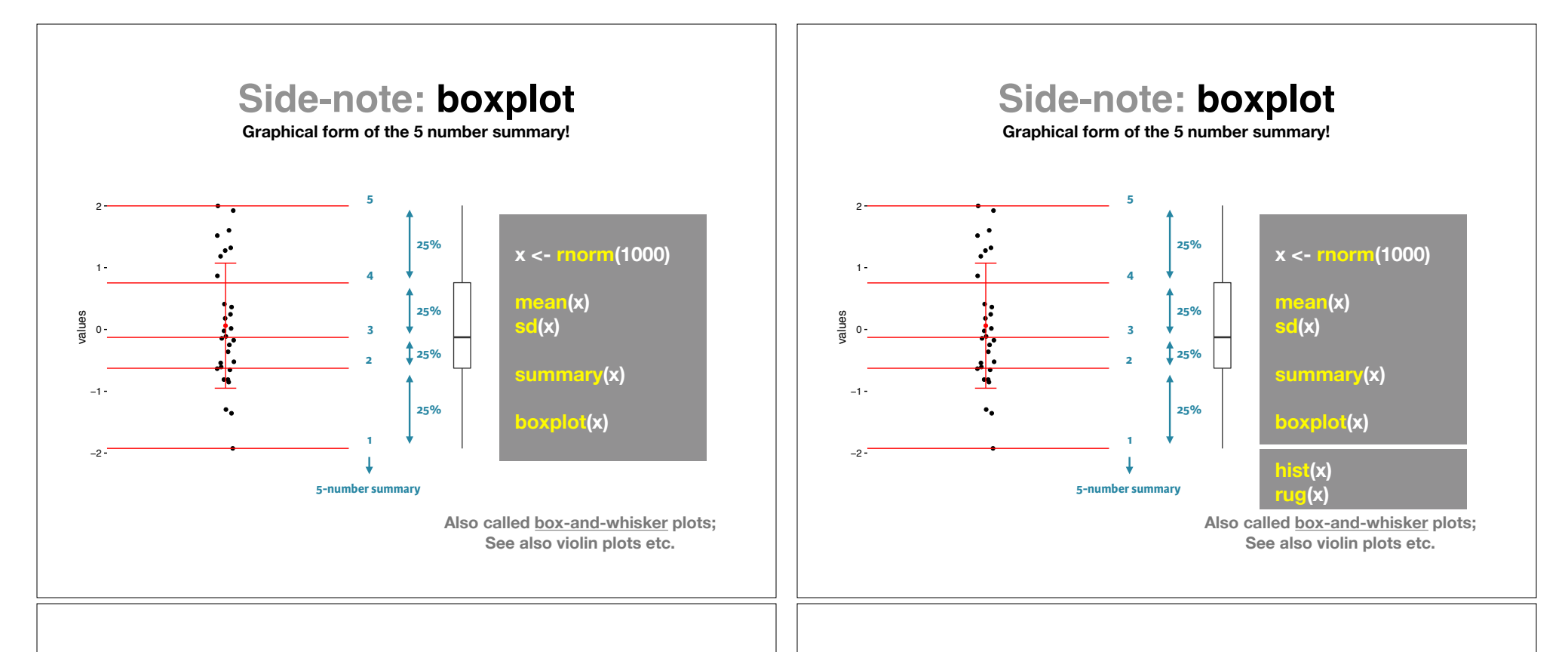

#### The Trouble with Summary Stats The Trouble with Summary Stats Trumble 2011

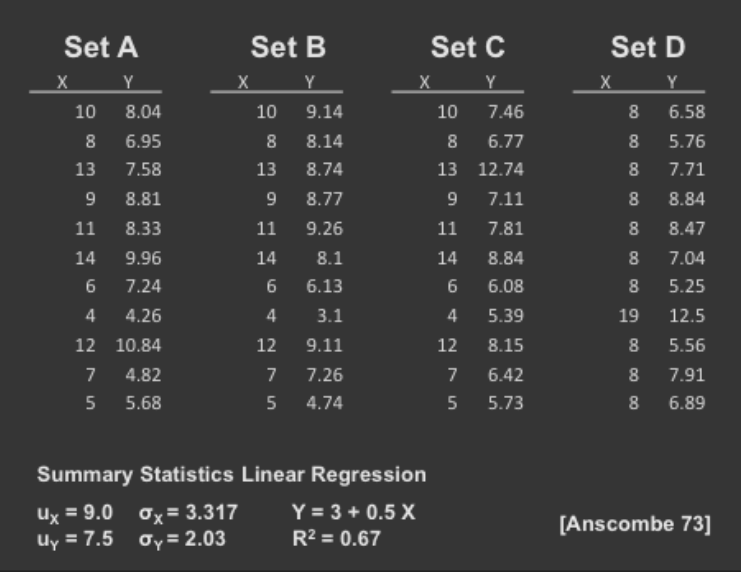

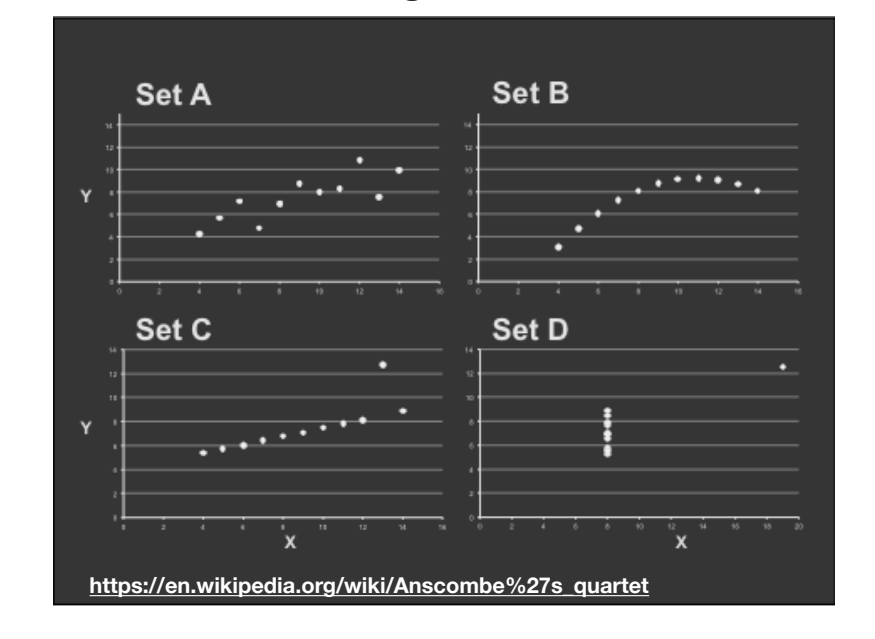

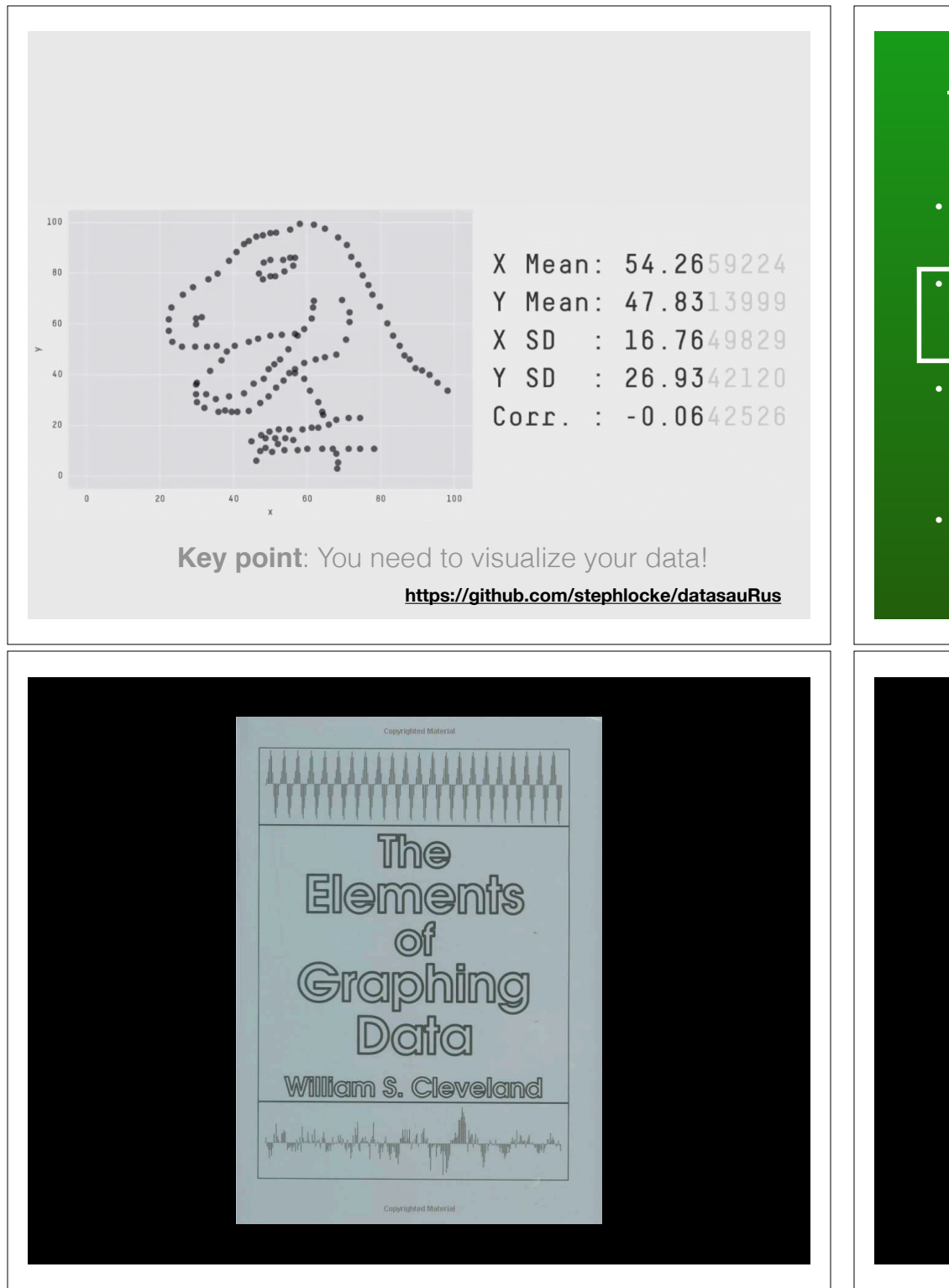

## Today's Learning Goals

- Appreciate the major elements of **exploratory data analysis** and why it is important to visualize data.
- Be conversant with **data visualization best practices** and understand how good visualizations optimize for the human visual system.
- Be able to generate informative graphical displays including **scatterplots**, **histograms**, **bar graphs**, **boxplots**, **dendrograms** and **heatmaps** and thereby gain exposure to the extensive graphical capabilities of R.
- Appreciate that you can build even more complex charts with **ggplot** and additional R packages such as **rgl**.

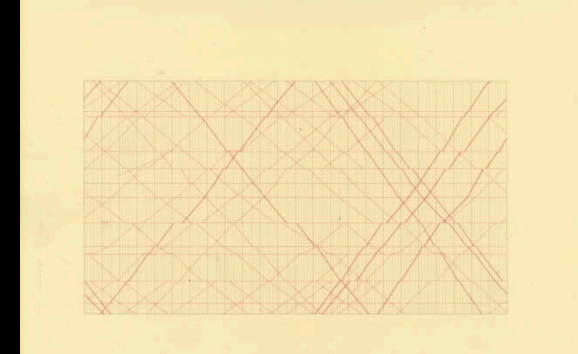

#### The Visual Display of Quantitative Information

EDWARD R. TUFTE

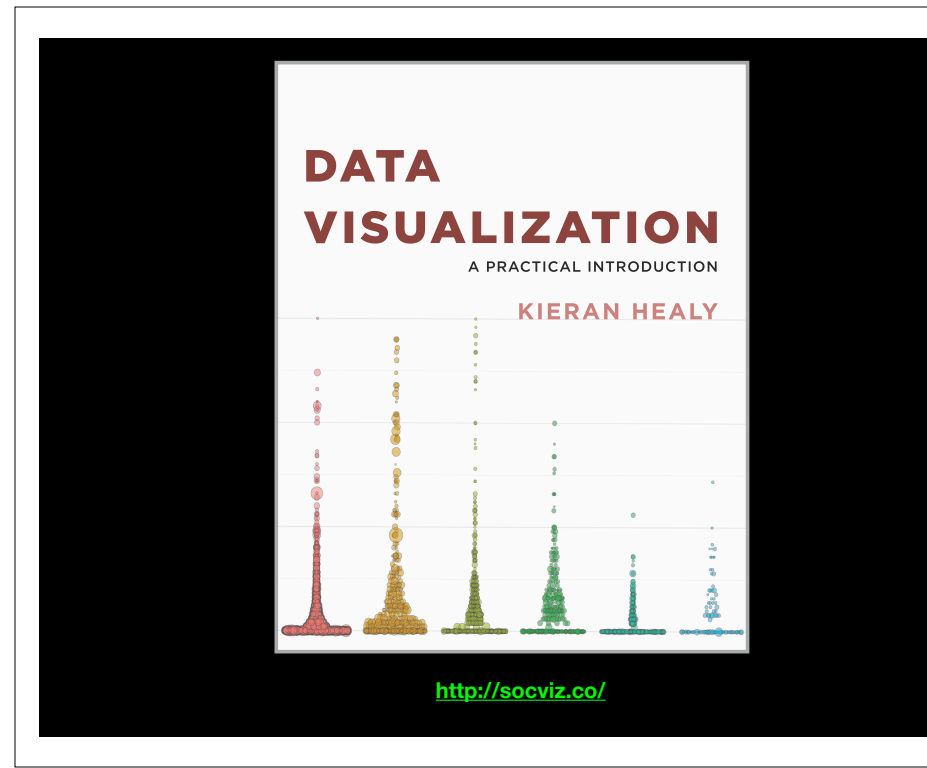

### **Key Point**:

Good visualizations optimize for the human visual system.

Key Point: The most important measurement should exploit the highest ranked encoding possible

- Position along a common scale
- Position on identical but nonaligned scales
- Length
- Angle or Slope
- Area
- Volume or Density or Color saturation/hue

Key Point: The most important measurement should exploit the highest ranked encoding possible

- Position along a common scale
- Position on identical but nonaligned scales
- Length
- Angle or Slope
- Area
- Volume or Density or Color saturation/hue

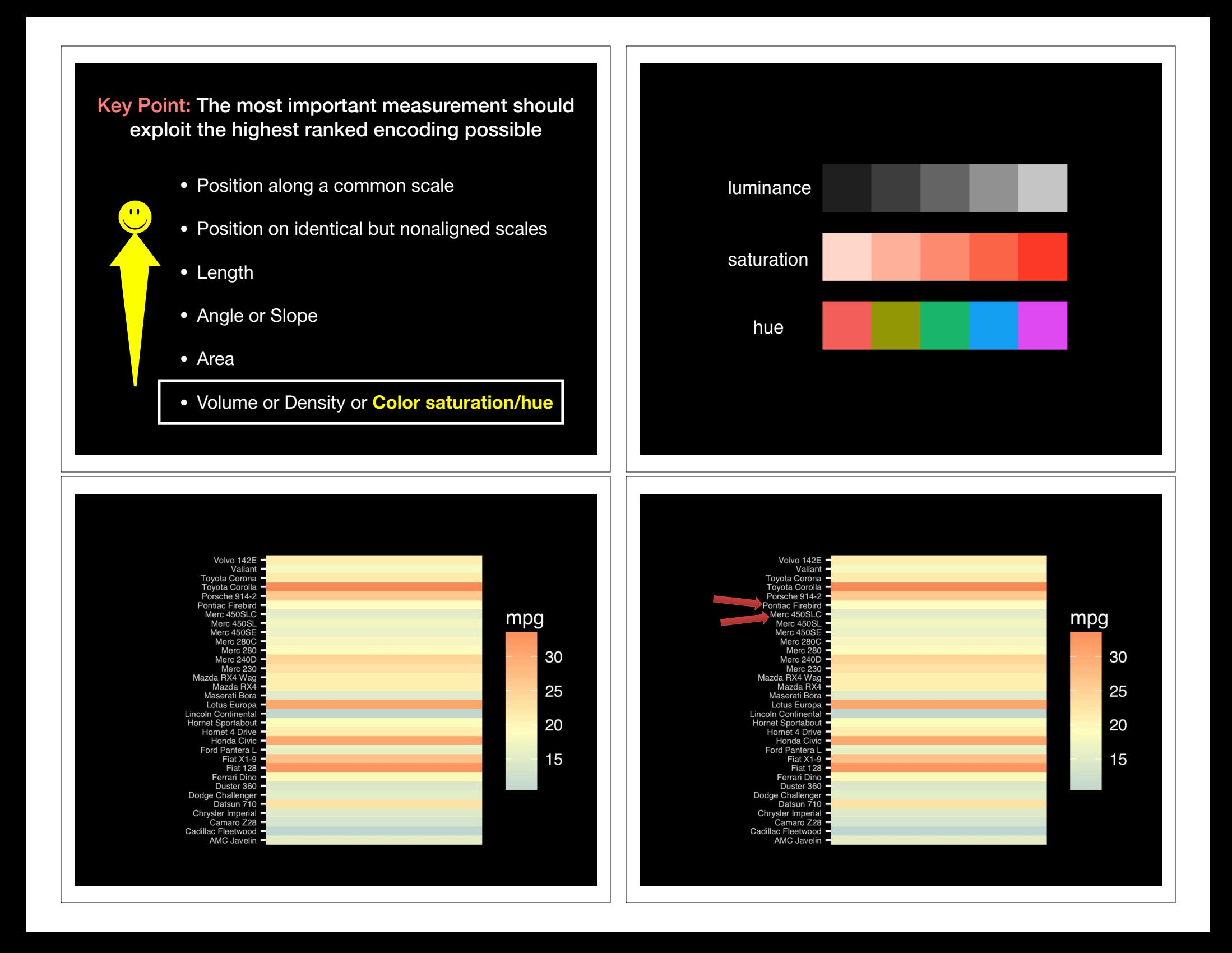

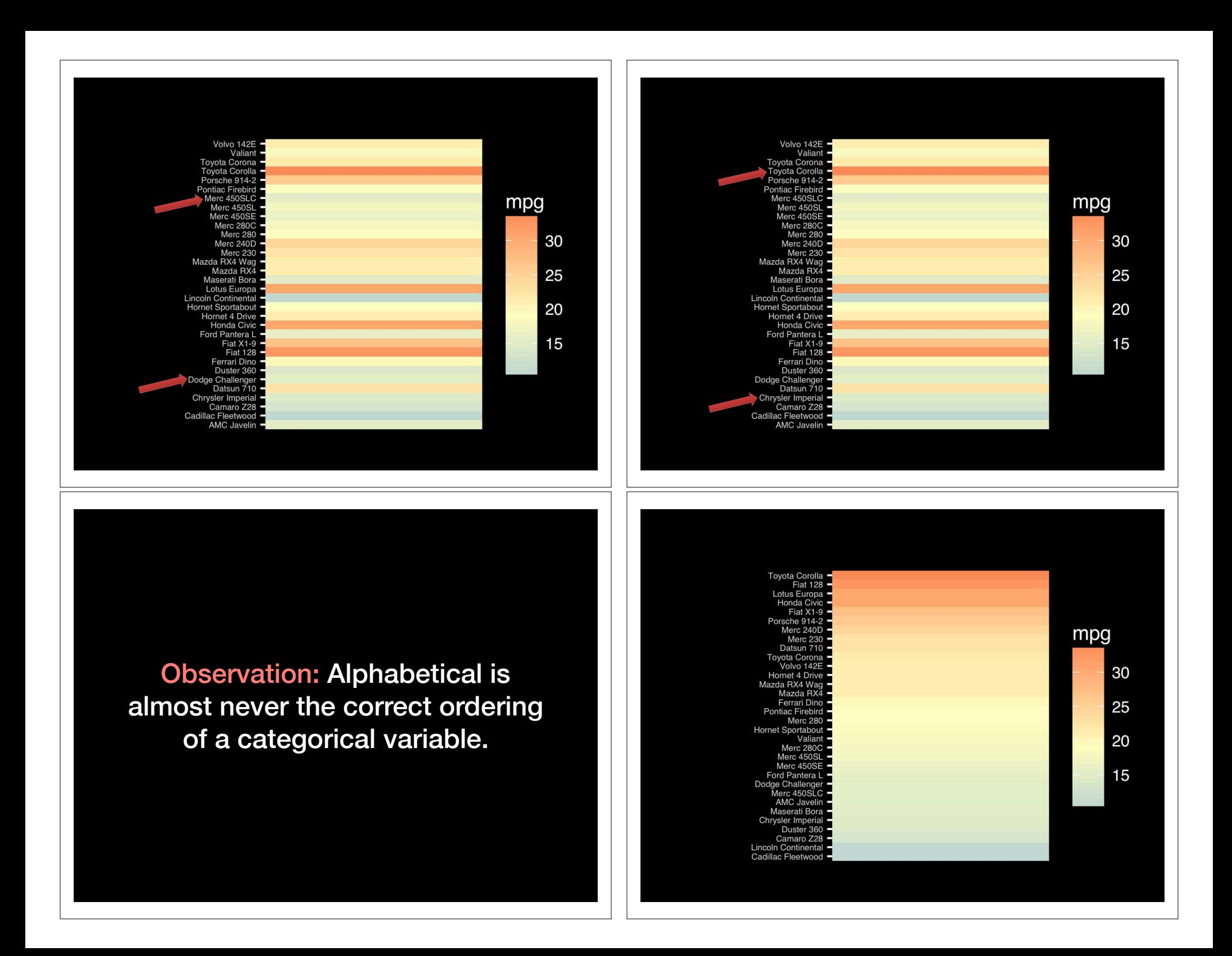

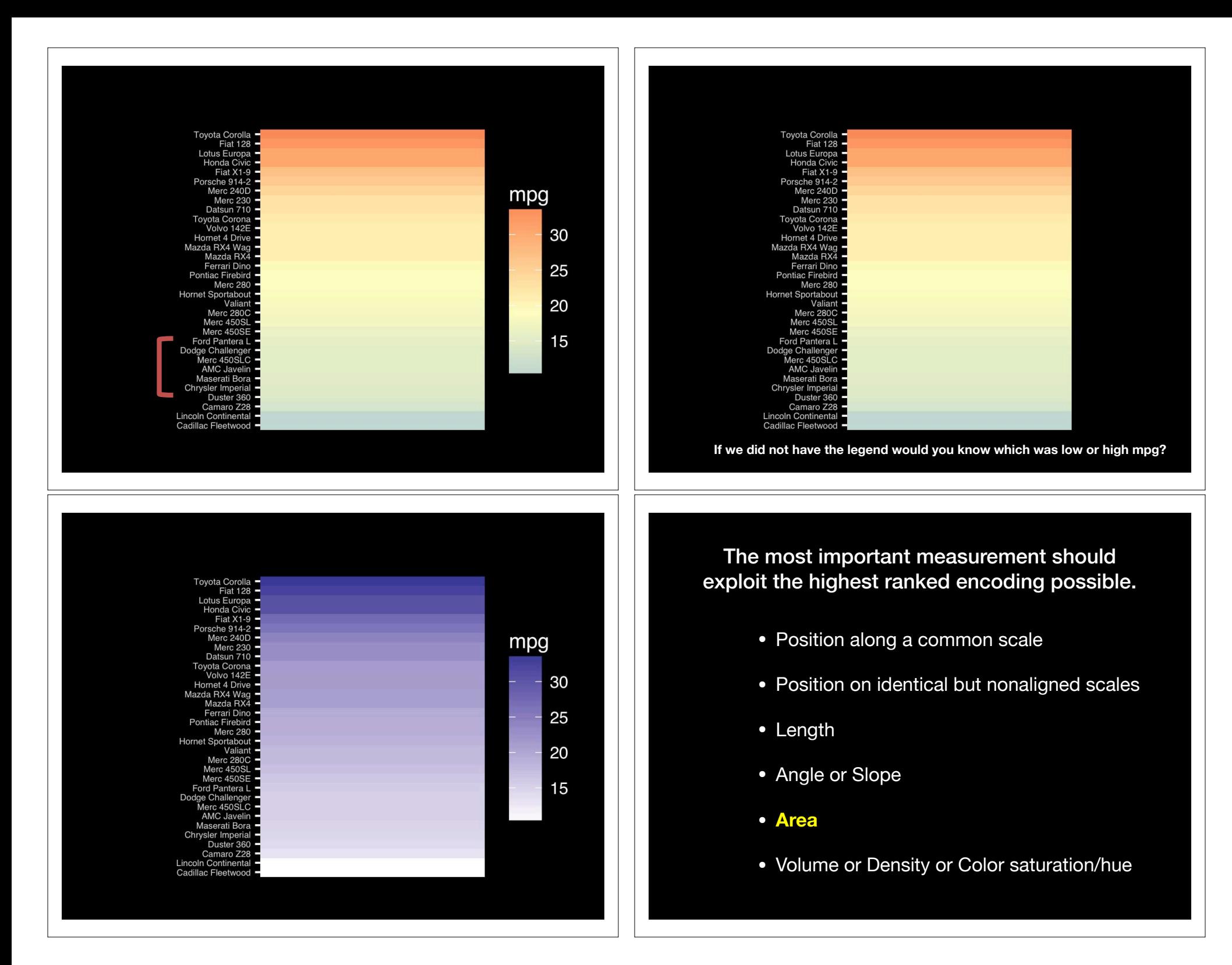

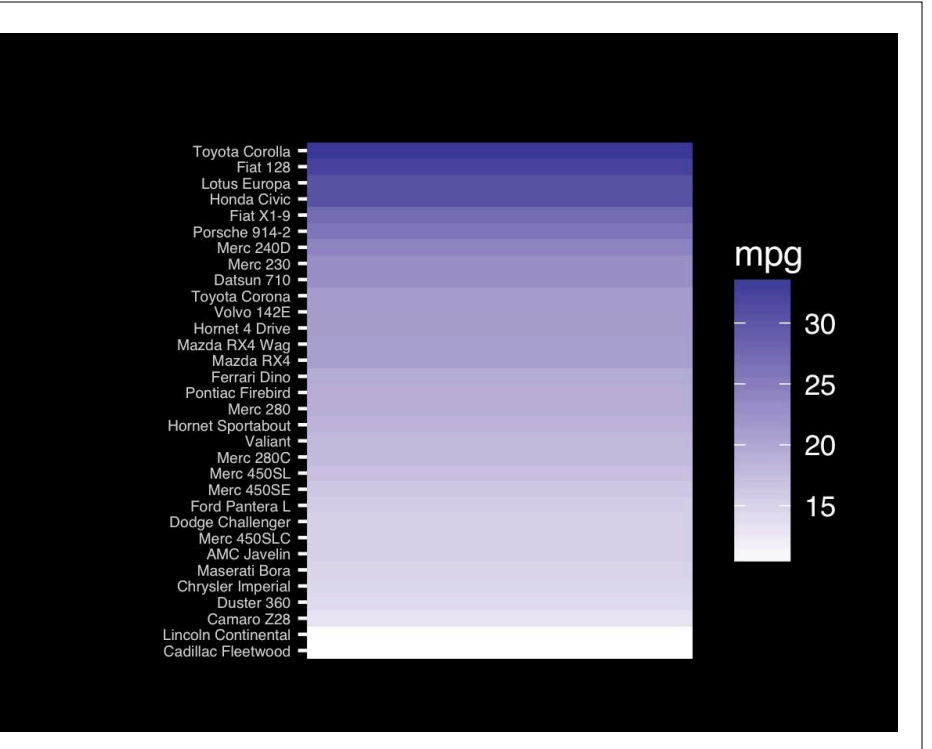

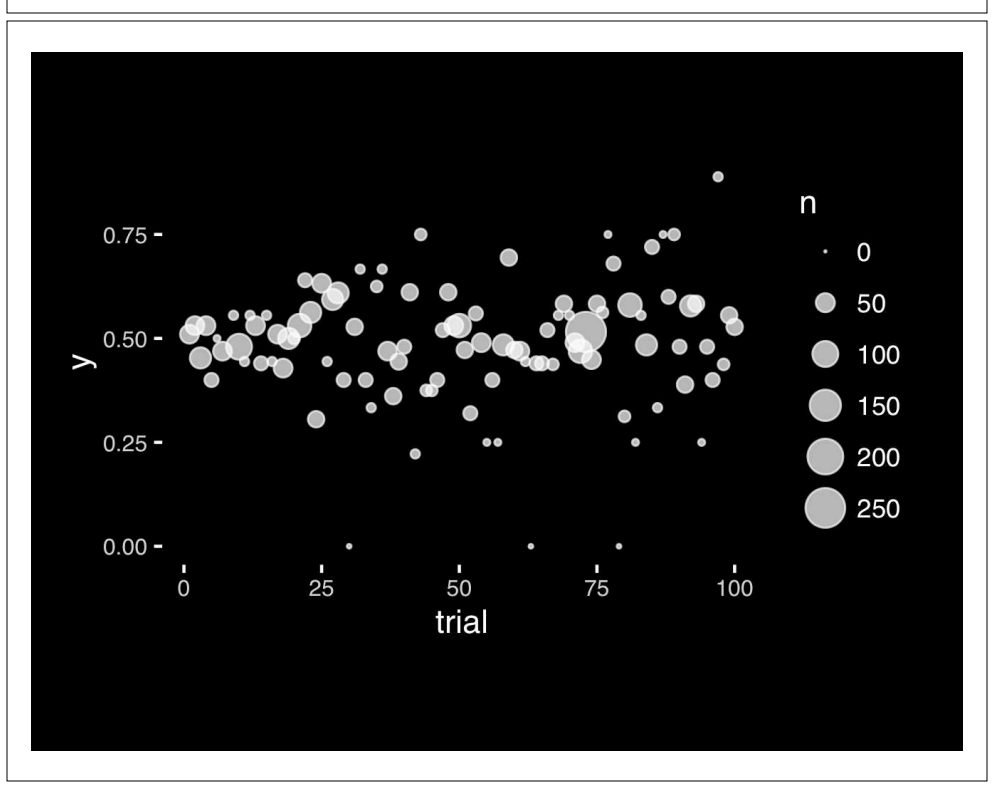

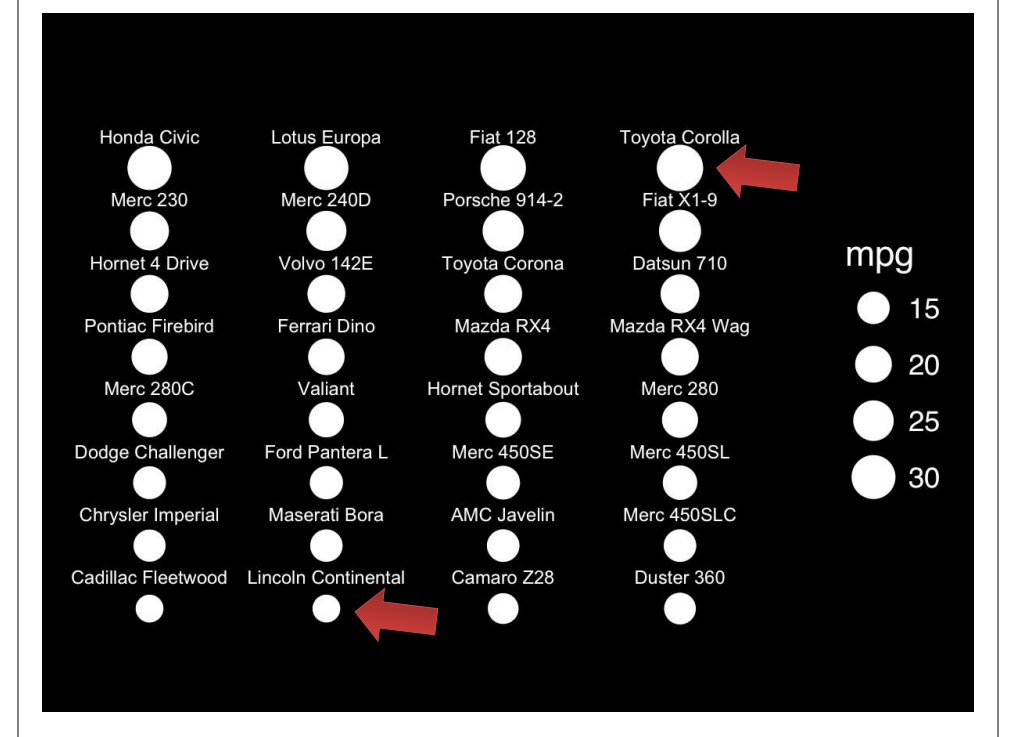

- Position along a common scale
- Position on identical but nonaligned scales
- Length
- **• Angle or Slope**
- Area
- Volume or Density or Color saturation/hue

Cadillac Flee Lincoln Conti Camaro Z28 Duster 360 Chrysler Imp Maserati Bor AMC Javelin Merc 450SL Cadillac Flee Lincoln Conti Camaro Z28 Duster 360 Chrysler Imp Maserati Bor AMC Javelin Merc 450SL  $21111111$  $2111111$ Dodge Chall Ford Panters Merc 450SE Merc 450SL Merc 280C Valiant Hornet Sport Merc 280 Dodge Challe Ford Pantera Merc 450SE Merc 450SL Merc 280C Valiant Hornet Sport Merc 280  $111111$  $1/1/1/1$ Pontiac Firet Ferrari Dino Mazda RX4 Mazda RX4 1 Hornet 4 Driv Volvo 142E Toyota Corol Datsun 710 Pontiac Firet Ferrari Dino Mazda RX4 Mazda RX4 1 Hornet 4 Driv Volvo 142E Toyota Corol Datsun 710  $\left/ \left/ \right/ \right/$  $1/1/1$  $\left( \begin{array}{c} \end{array} \right)$ Merc 230 Merc 240D Porsche 914 Fiat X1-9 Honda Civic Lotus Europa Fiat 128 Toyota Corol Merc 230 Merc 240D Porsche 914 Fiat X1-9 Honda Civic Lotus Europa Fiat 128 Toyota Corol continent Population (Billions)  $1.00 -$ - Africa Americas If growth (slope) is Asia  $0.10$ important, plot it directly. - Europe Oceania  $0.01 -$ **TERM**  $\mathbf{r}$ 1950 1960 1970 1980 1990 2000

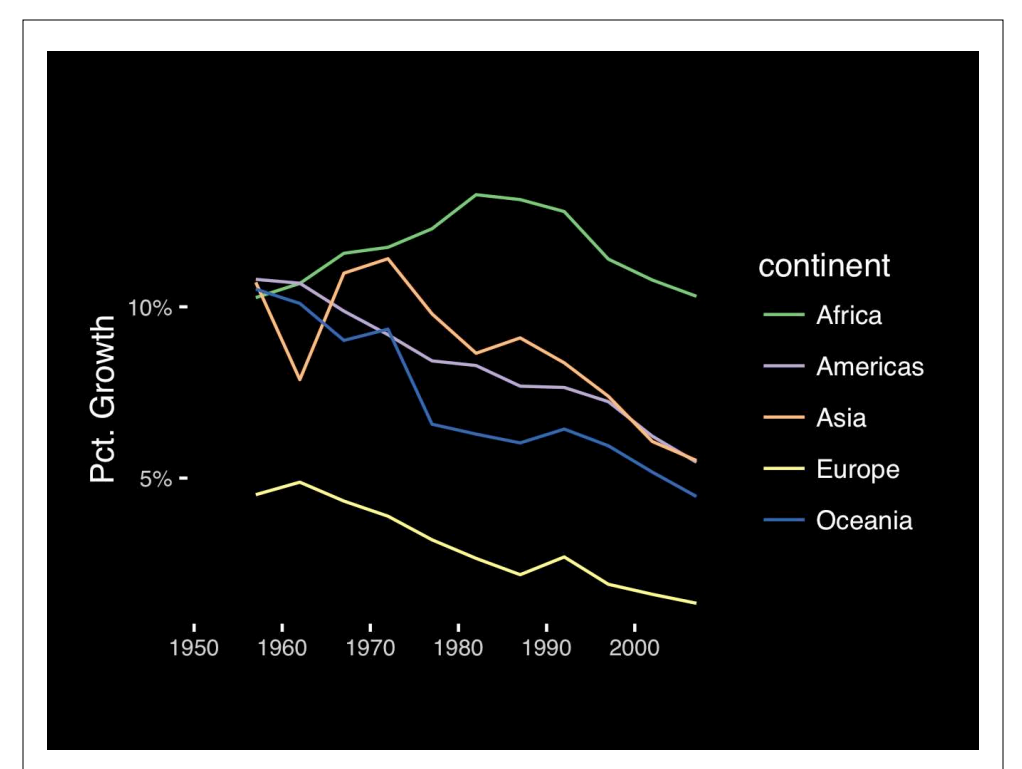

- Position along a common scale
- Position on identical but nonaligned scales
- Length
- **• Angle or Slope**
- Area
- Volume or Density or Color saturation/hue

## Observation: Pie charts are **ALWAYS** a mistake.

**Piecharts are the information visualization equivalent of a roofing hammer to the frontal lobe**. They have no place in the world of grownups, and occupy the same semiotic space as short pants, a runny nose, and chocolate smeared on one's face. They are as professional as a pair of assless chaps.

**http://blog.codahale.com/2006/04/29/google-analytics-the-goggles-they-do-nothing/** 

**Apart from MPAs :-)**

**Piecharts are the information visualization equivalent of a roofing hammer to the frontal lobe**. They have no place in the world of grownups, and occupy the same semiotic space as short pants, a runny nose, and chocolate smeared on one's face. **They are as professional as a pair of assless chaps**.

**http://blog.codahale.com/2006/04/29/google-analytics-the-goggles-they-do-nothing/** 

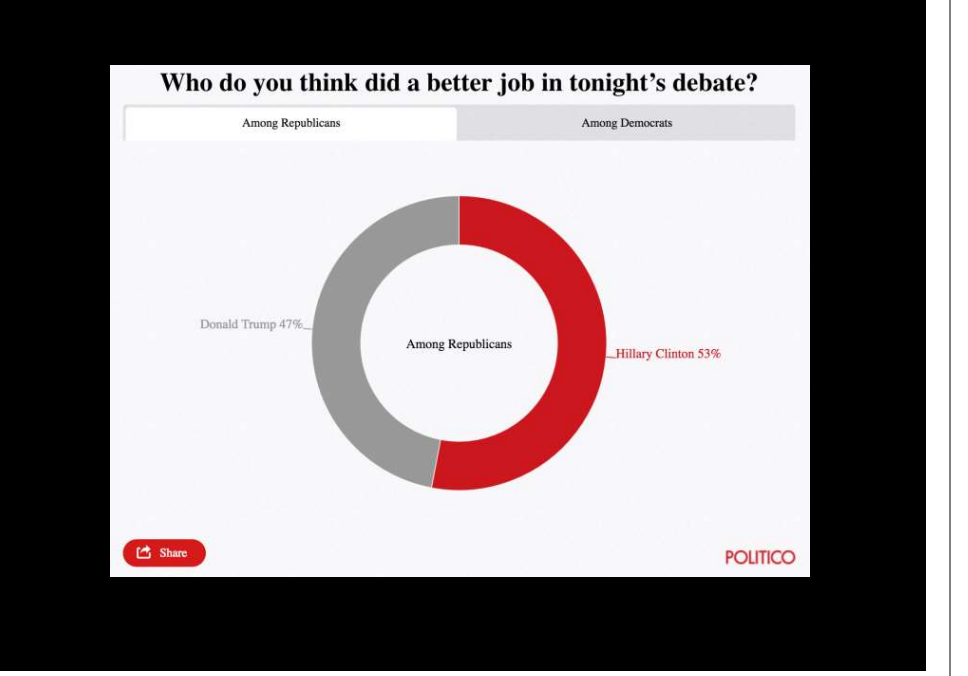

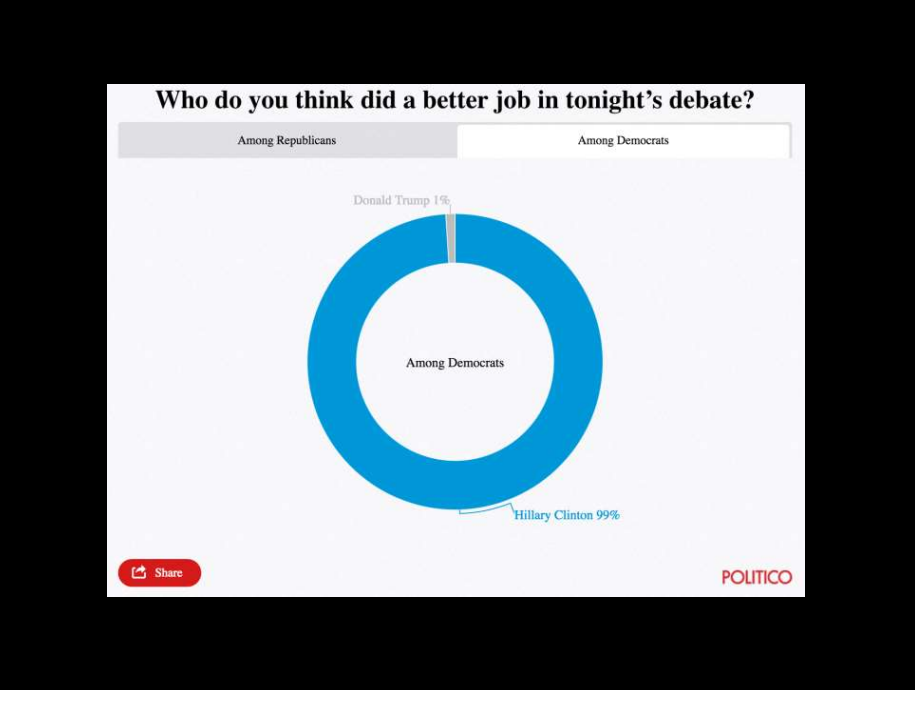

Tables are preferable to graphics for many small data sets. A table is nearly always better than a dumb pie chart; the only thing worse than a pie chart is several of them, for then the viewer is asked to compare quantities located in spatial disarray both within and between pies... Given their low data-density and failure to order numbers along a visual dimension, **pie charts should never be used.** 

**-Edward Tufte, The Visual Display of Quantitative Information** 

**Tables are preferable to graphics for many small data sets.** A table is nearly always better than a dumb pie chart; the only thing worse than a pie chart is several of them, for then the viewer is asked to compare quantities located in spatial disarray both within and between pies... Given their low data-density and failure to order numbers along a visual dimension, pie charts should never be used.

**-Edward Tufte, The Visual Display of Quantitative Information** 

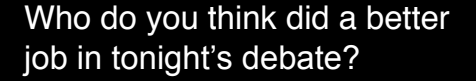

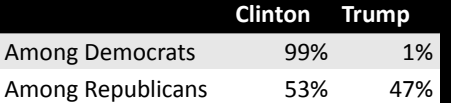

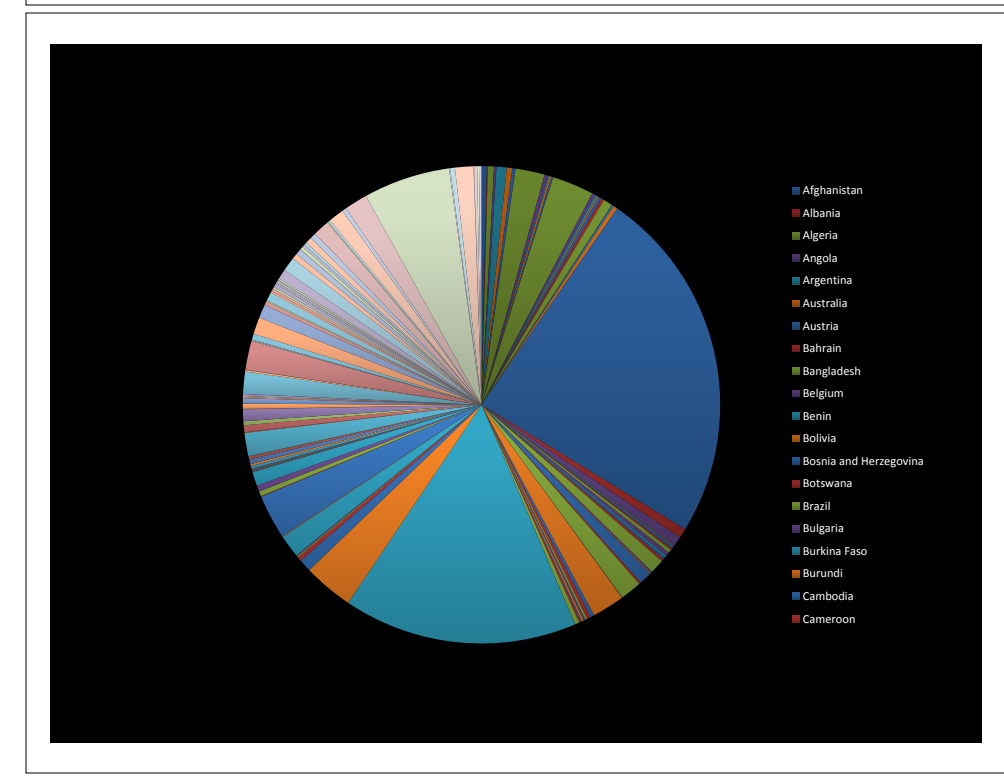

#### All good pie charts are jokes…

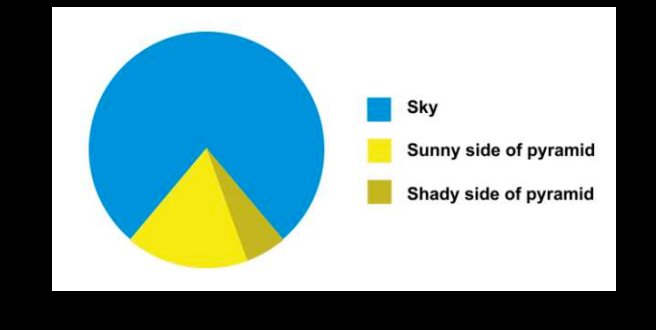

- Position along a common scale
- Position on identical but nonaligned scales
- Length
- Angle or Slope
- Area
- Volume or Density or Color saturation/hue

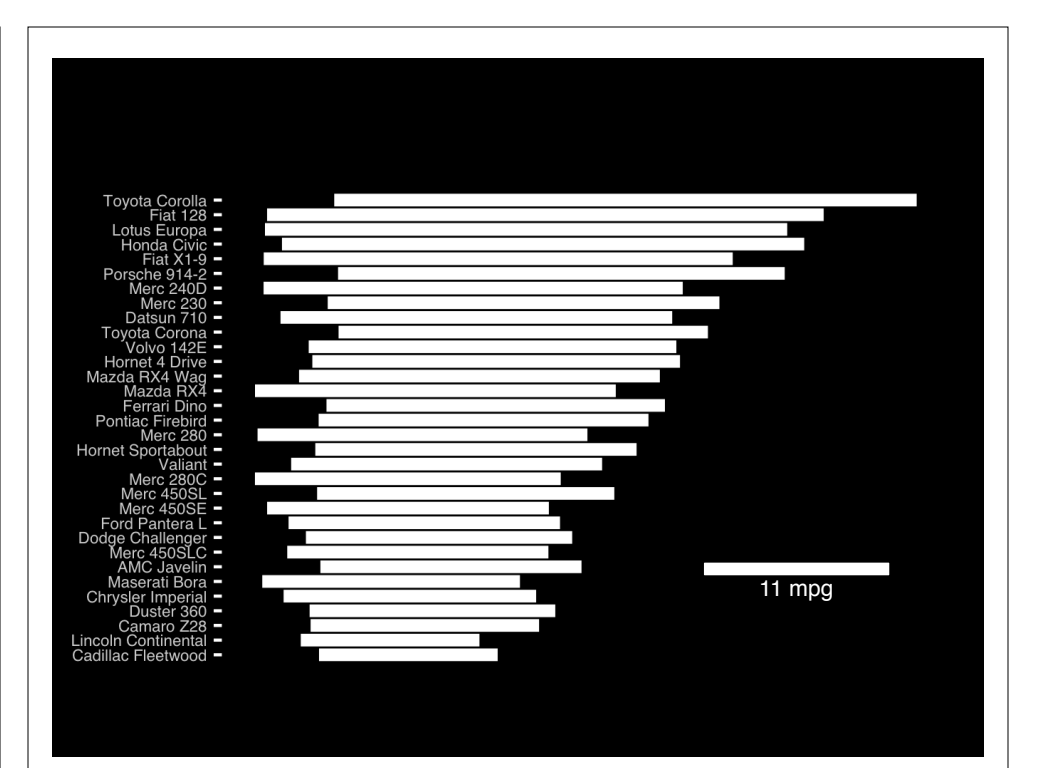

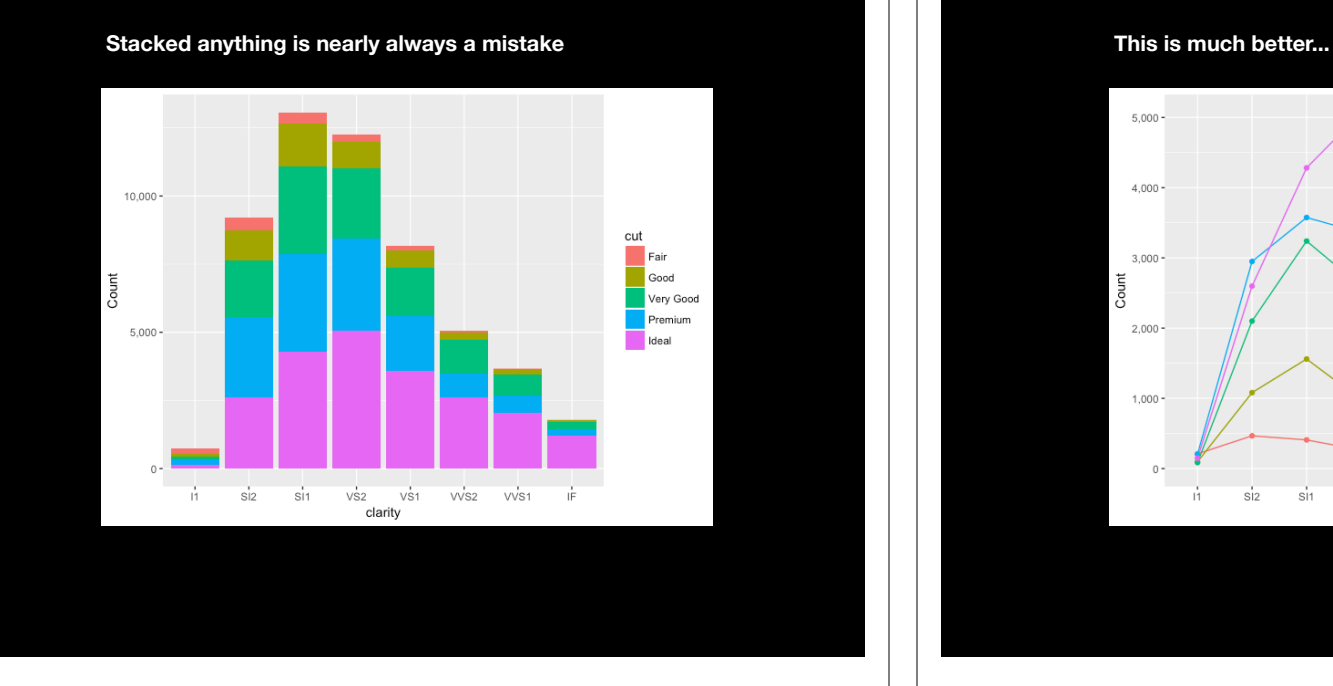

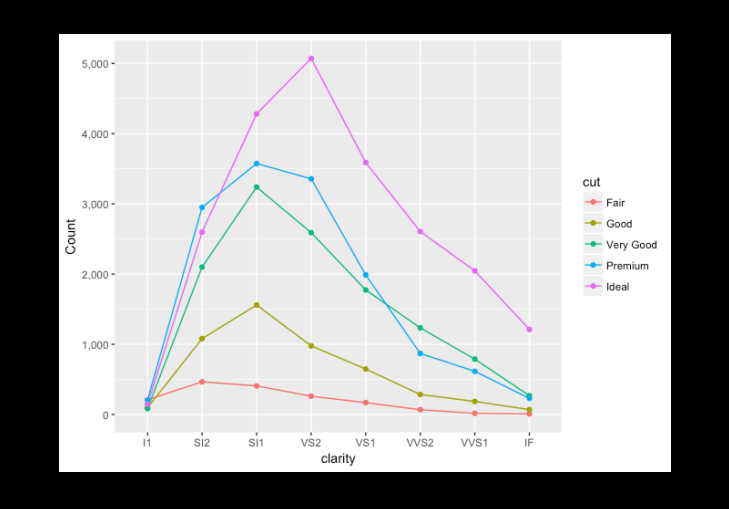

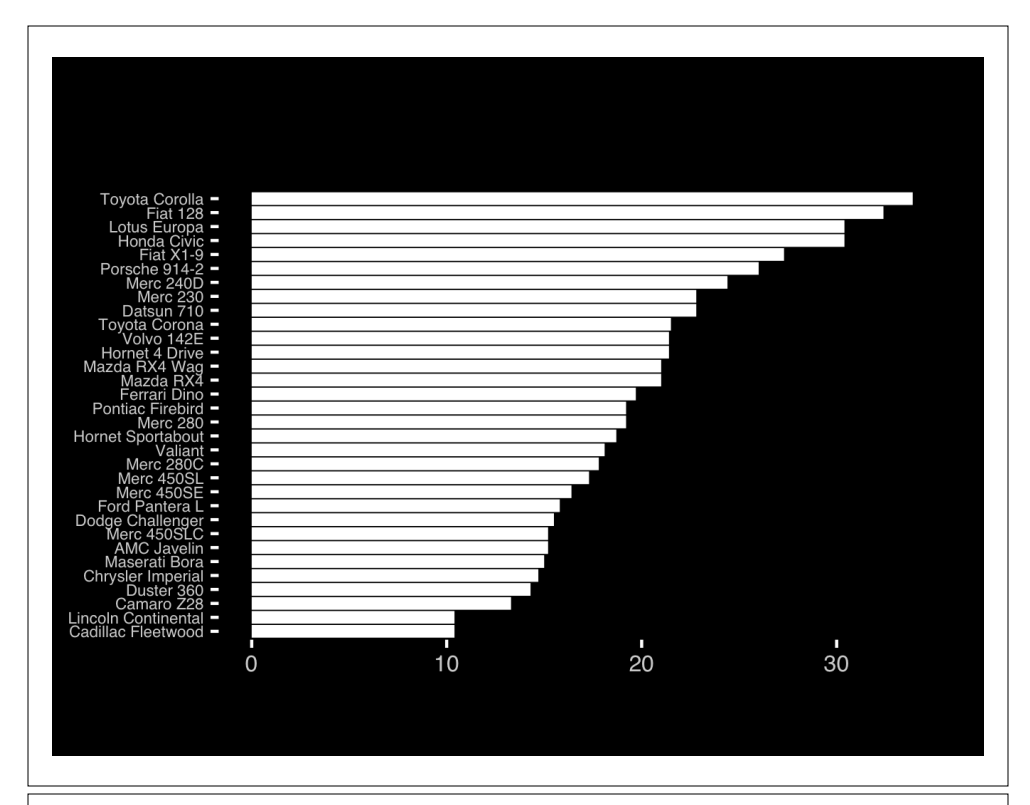

- Position along a common scale
- Position on identical but nonaligned scales
- Length
- Angle or Slope
- Area
- Volume or Density or Color saturation/hue

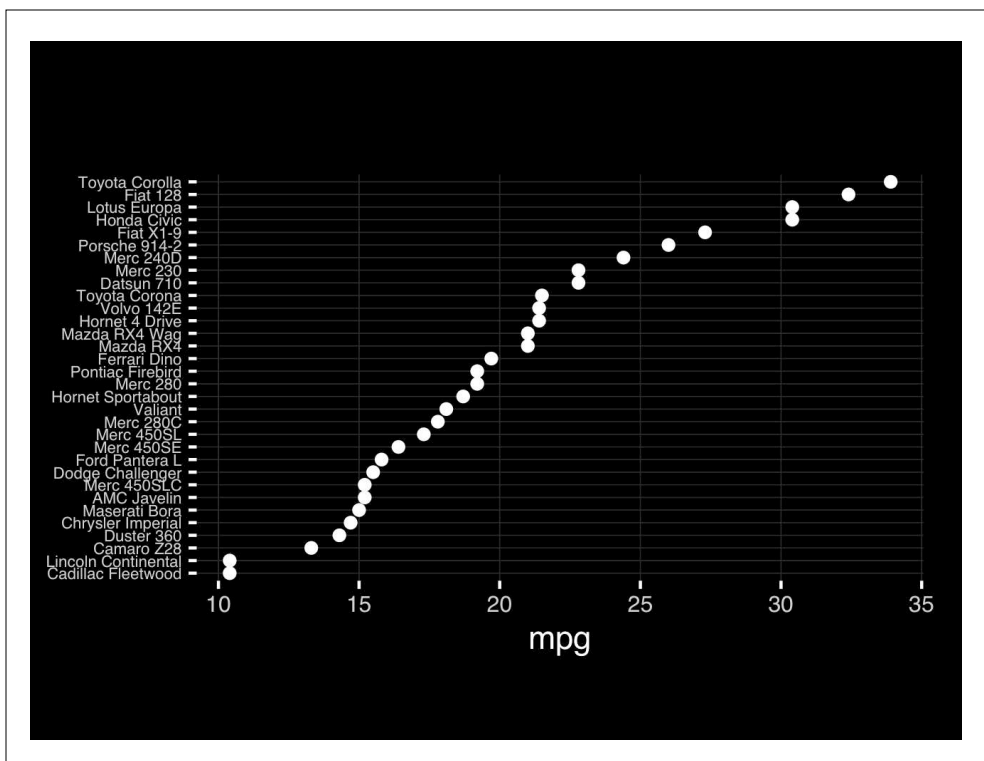

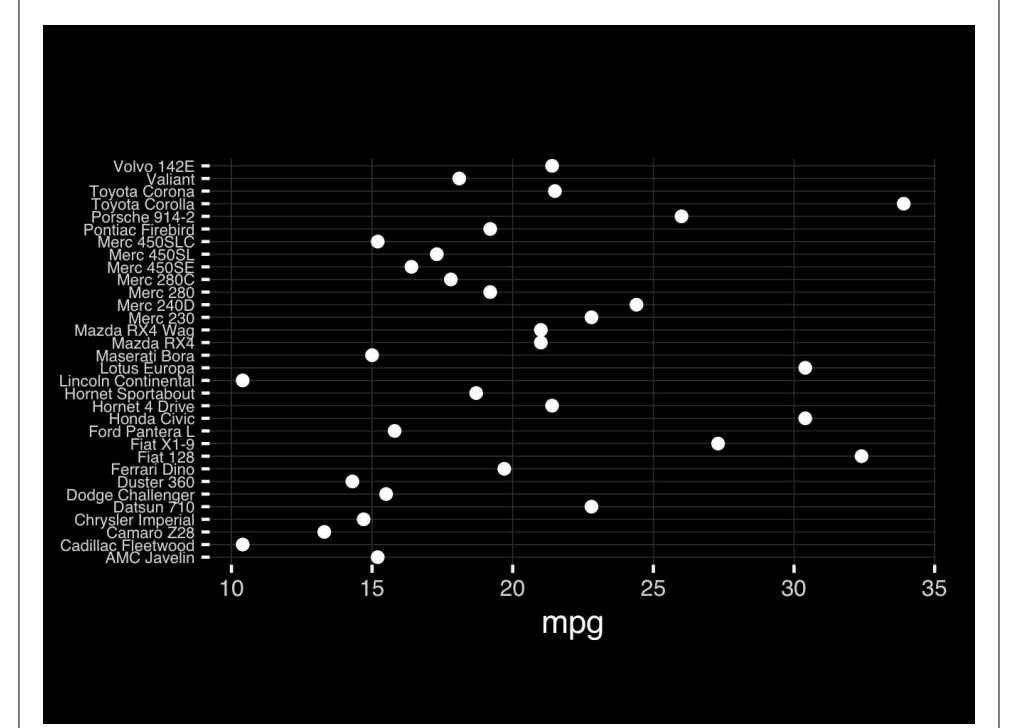

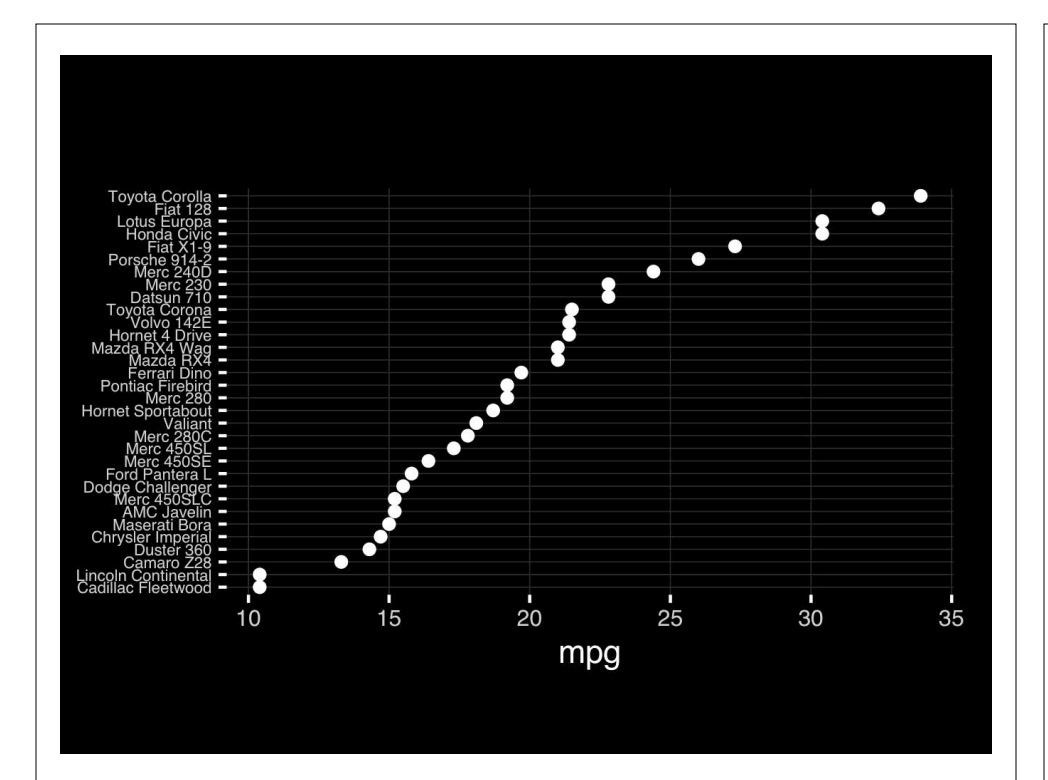

### Observation: Comparison is trivial on a common scale.

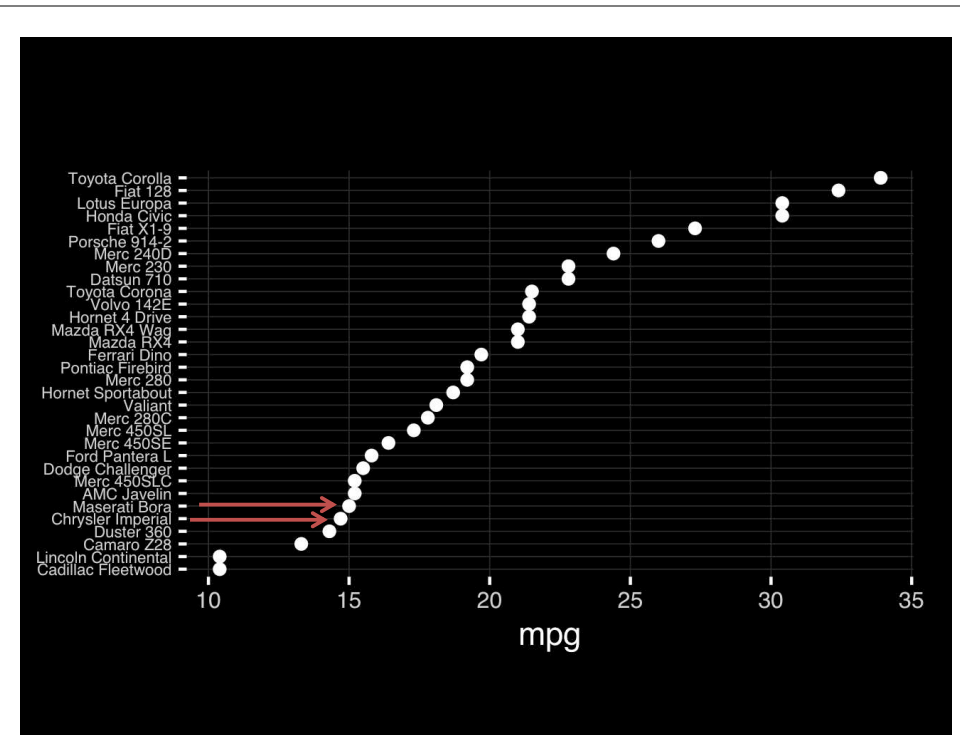

# Today's Learning Goals

- Appreciate the major elements of **exploratory data analysis** and why it is important to visualize data.
- Be conversant with **data visualization best practices** and understand how good visualizations optimize for the human visual system.
- Be able to generate informative graphical displays including **scatterplots**, **histograms**, **bar graphs**, **boxplots**, **dendrograms** and **heatmaps** and thereby gain exposure to the extensive graphical capabilities of R.
- Appreciate that you can build even more complex charts with **ggplot** and additional R packages such as **rgl**.

### Different graphs for different purposes

**Exploratory graphs**: many images for a narrow audience (you!) **Presentation graphs**: single image for a large audience

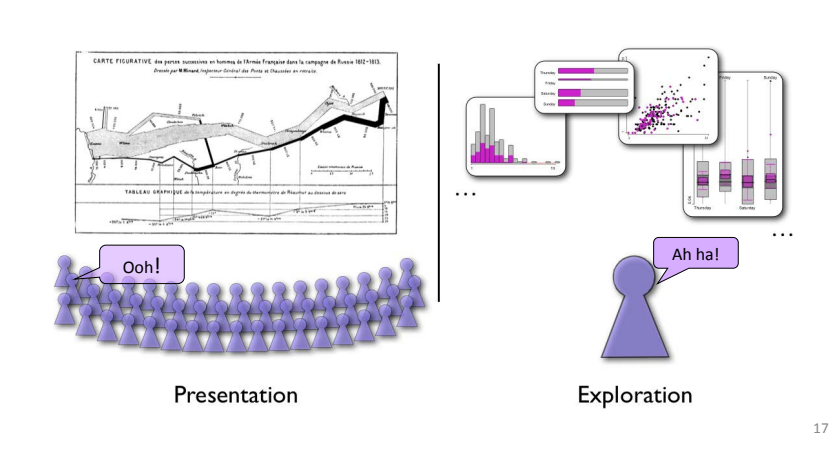

### Core R Graph Types

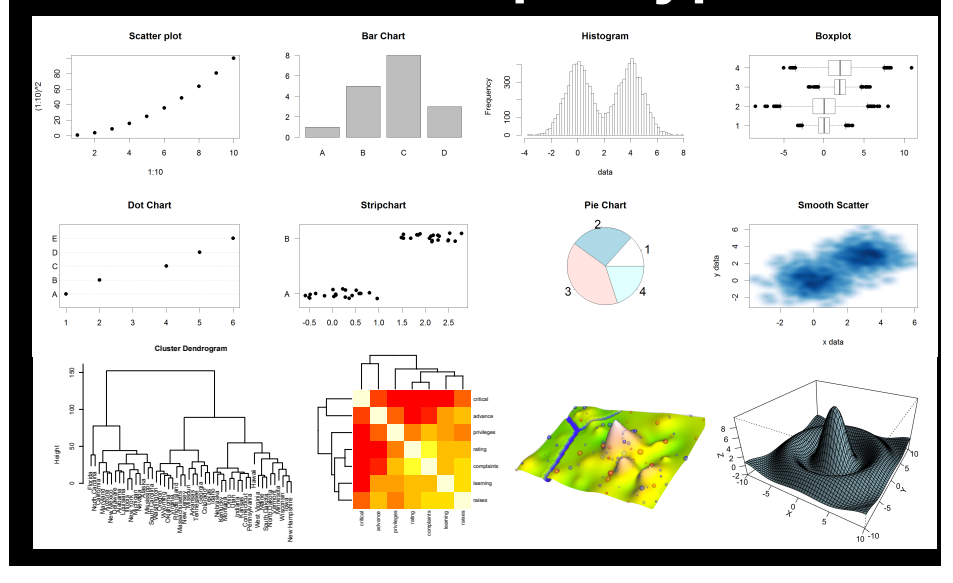

# The R Painters Model

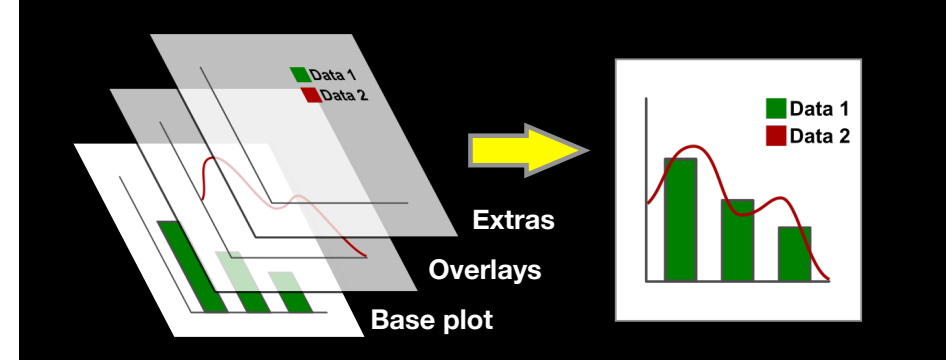

**Side-Note:** "Red and green should never be seen"

# Hands-on Section 1 only please

**Do it Yourself!**

- ➡ Create a new **RStudio Project** for this class,
- ➡ **Download** the example data files and move them to your project directory,
- ➡ Focus on **Sections 1A & 1B** in the **handout**.

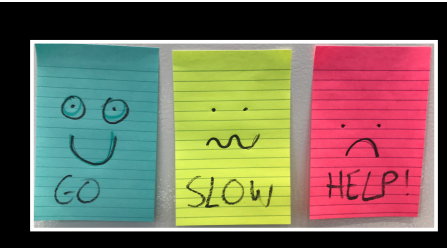

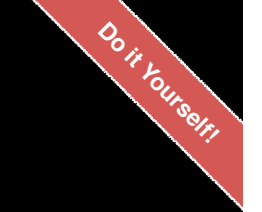

## Hands-on Section 1 only please

- ➡ Create a new **RStudio Project** for this class,
- ➡ **Download** the example data files and move them to your project directory,
- ➡ Focus on **Sections 1A & 1B** in the **handout**.

### Common Options

- Axis scales
	- ‣ xlim c(min,max)
	- ‣ ylim c(min,max)
- Axis labels
	- ‣ xlab(text)
	- ‣ ylab(text)
- Plot titles
	- ‣ main(text)
	- ‣ sub(text)
- **Plot characters**
- ‣ pch(number)
- ‣ cex(number)
- Local options to change a specific plot
- Global options to affect all graphs

### Plot Characters

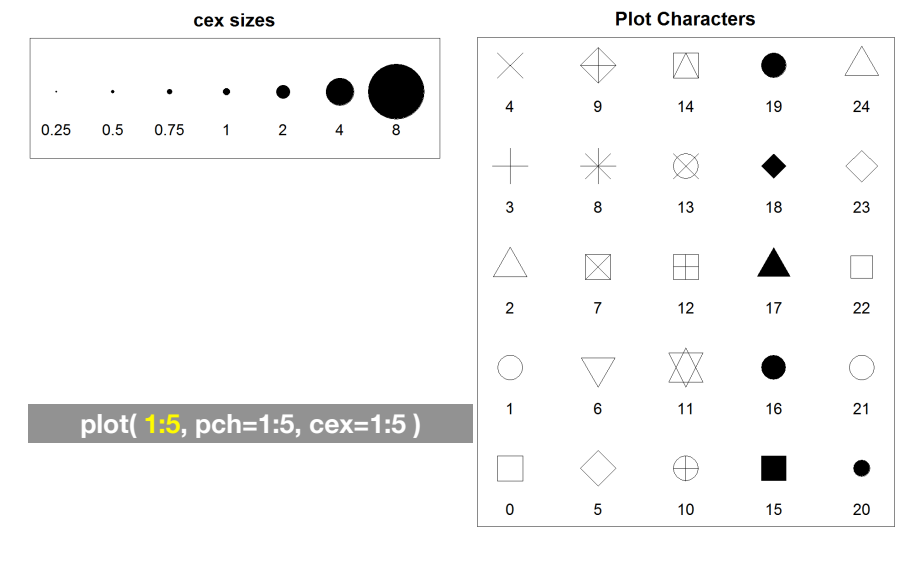

### Plot Type Specific Options

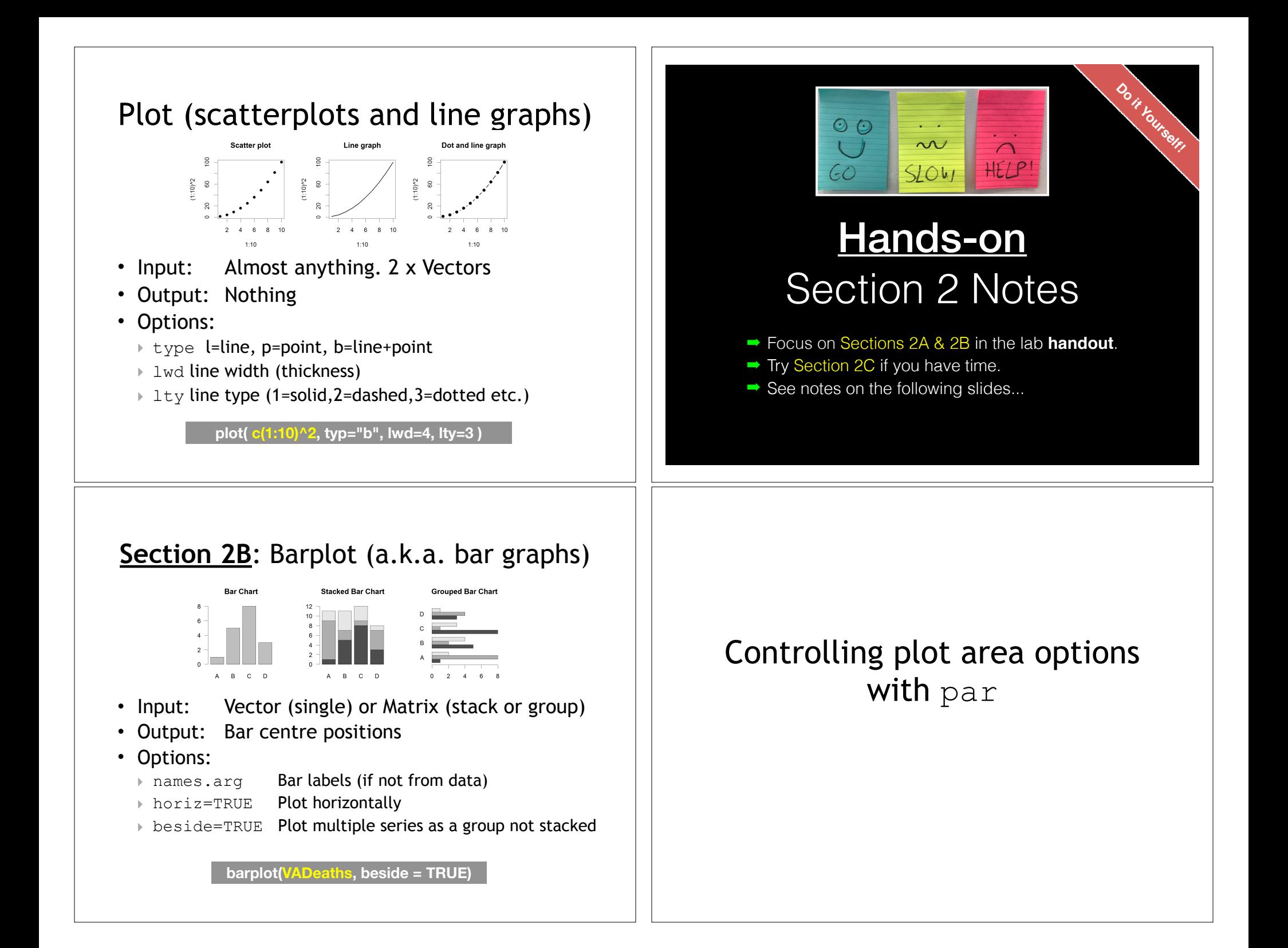

#### Par Par examples • The  $par()$  function controls global • Reading current value parameters affecting all plots in the ‣ old.par <- par()\$mar current plot area • Setting a new value  $\rightarrow$  par(mar=c(4,11,2,1)) # Do plot • Changes affect all subsequent plots • Restoring old value after you are done ‣ par(mar=old.par) • Many par options can also be passed to individual plots **?par Margin values are set with a 4 element vector (bottom, left, top, right)**  Par options  $mar = c(5, 4, 4, 2)$ mar=c(2,10,10,1) • Margins – mai (set margins in inches)  $\overline{3.0}$  $\overline{2.0}$ – mar (set margins in number of lines)  $2.5$ 9  $2.0$  $-$  mex (set lines per inch)  $\overline{a}$ axis- $\frac{10}{10}$ – 4 element vector (bottom, left, top, right)  $\frac{1}{2}$ • Warning  $0.5$ – Error in plot.new() : figure margins too large ę x-axis **par( mar=c(2, 10, 10, 1) ) par( mar=c(2, 10, 1, barplot(x)**

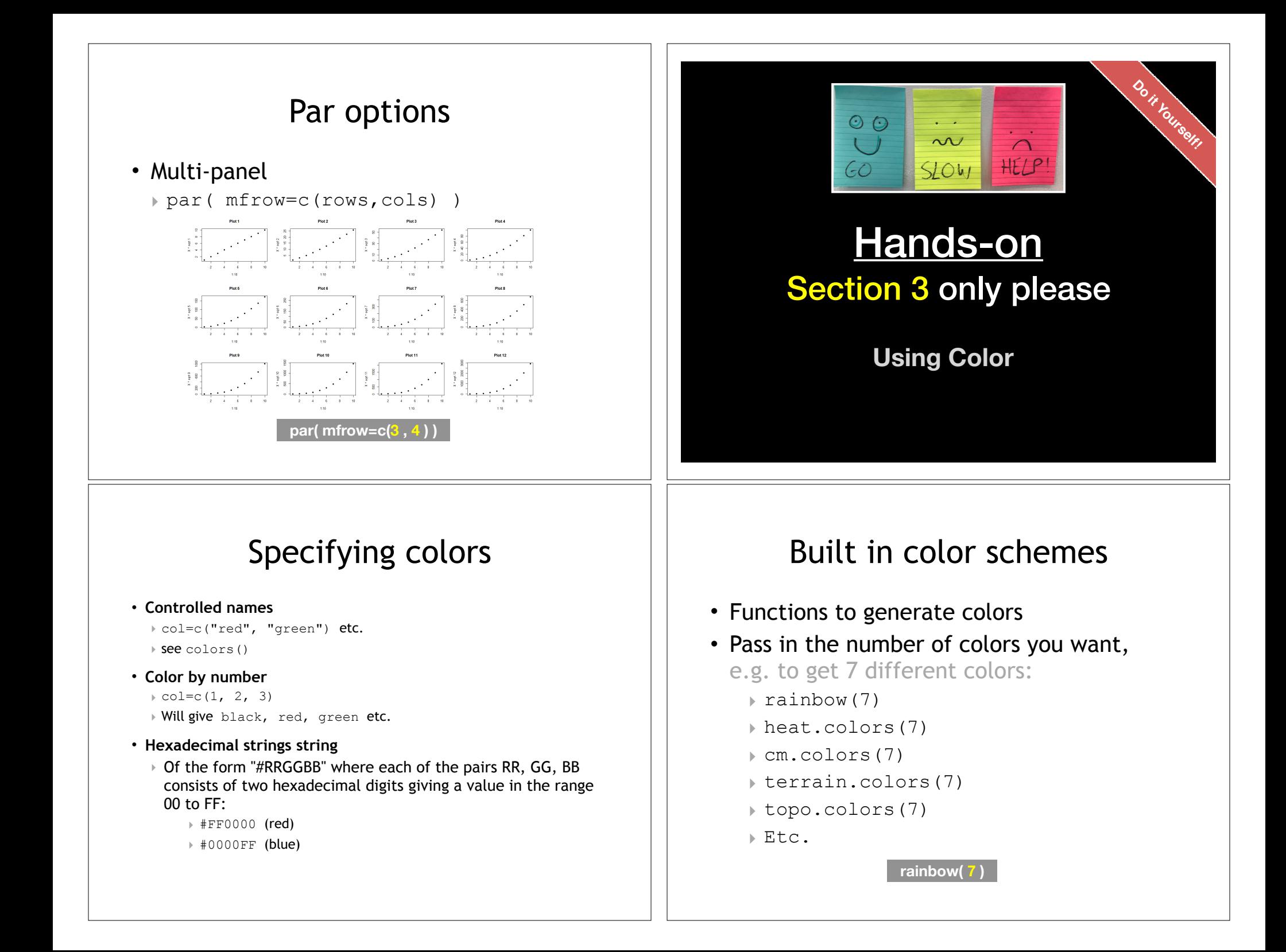

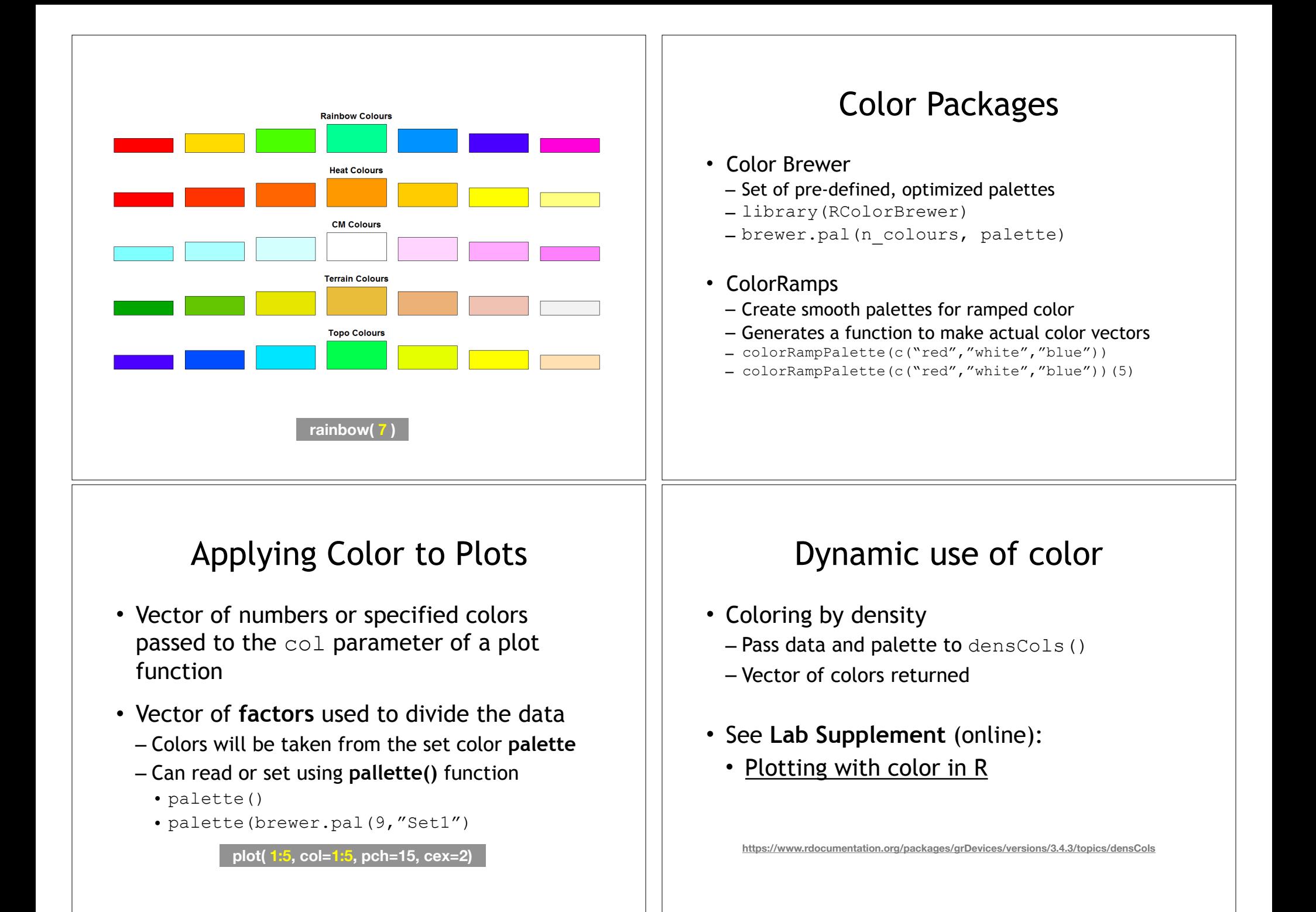

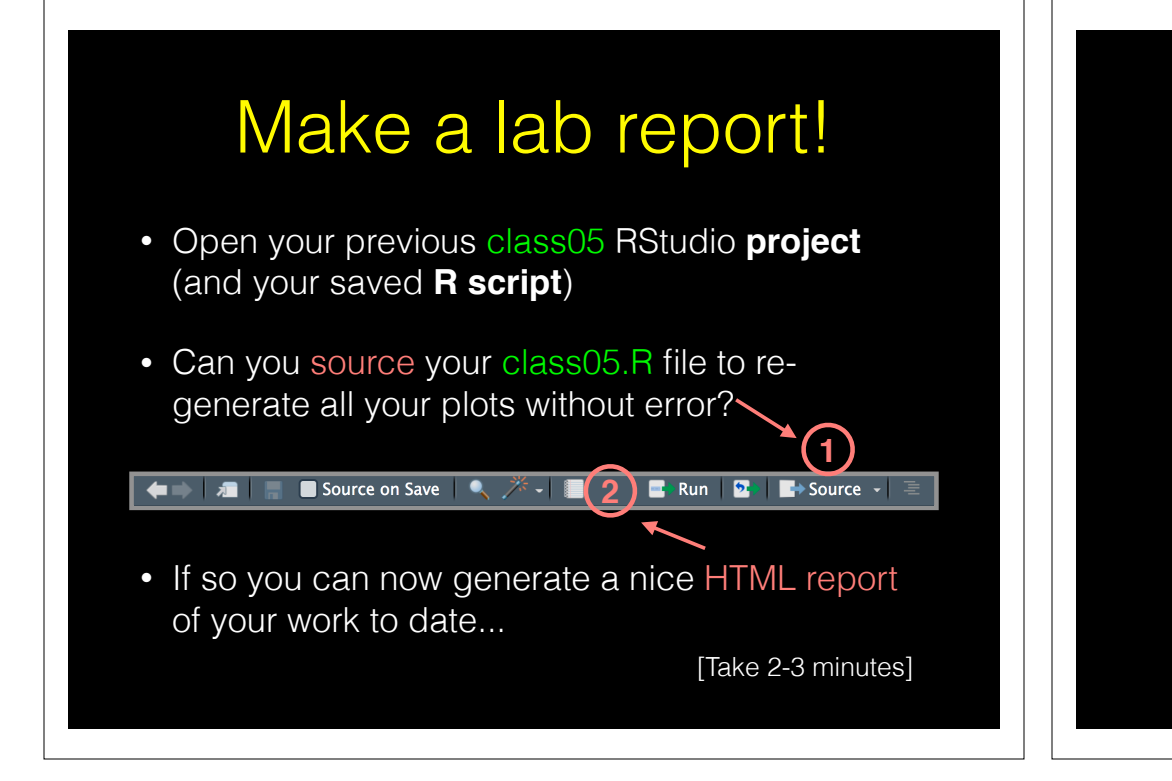

## Homework!

New **DataCamp** Assignments

- **RStudio IDE (Pt 1)**
- **• Intermediate R** 
	- Conditionals and Control Flow
	- Functions
	- Loops

**Muddy Point Assessment Form Link**

**Useful new website: https://www.data-to-viz.com/**